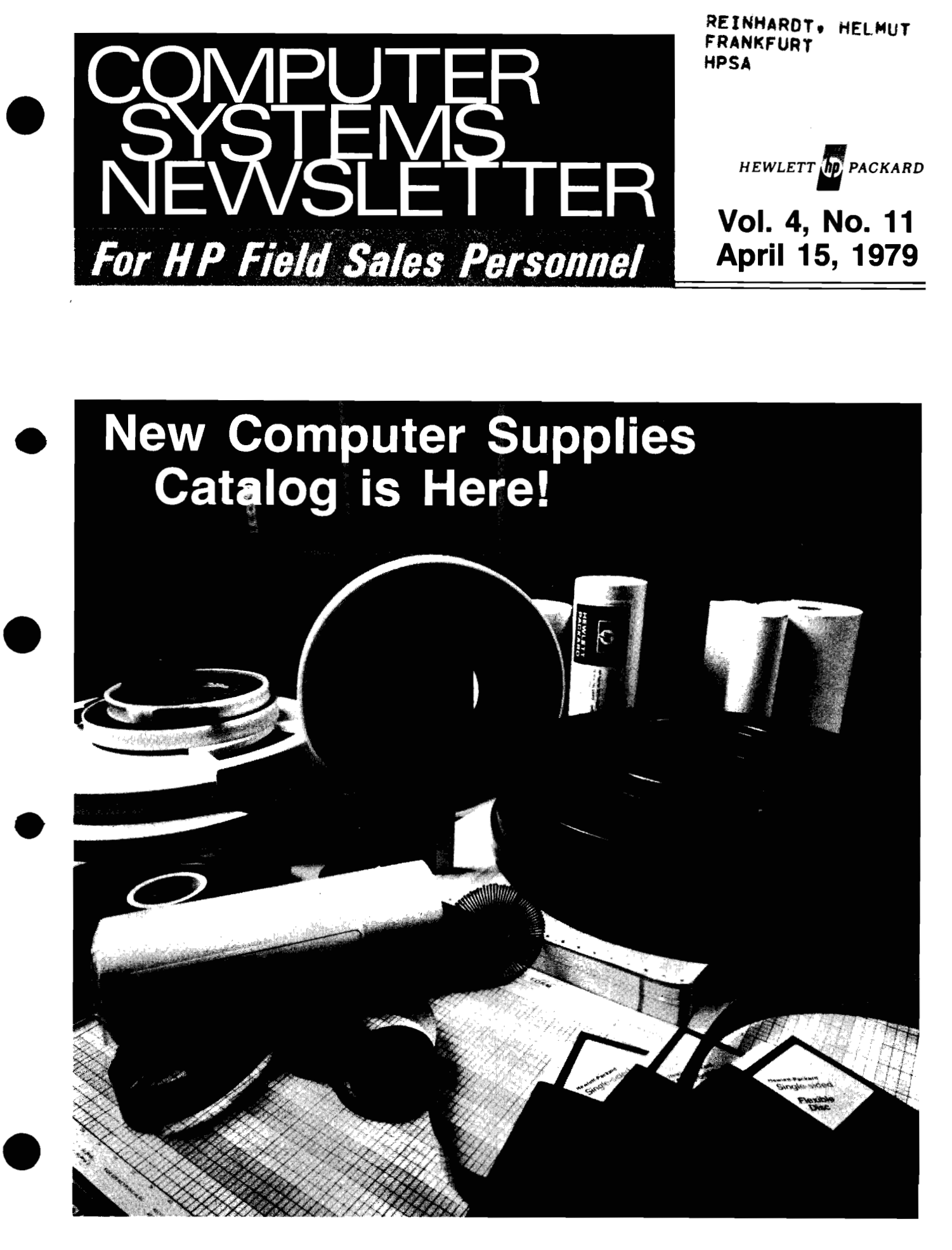

# **GSD Announces SPC/3000: New Member of MFG13000 Family** ............................... **Page 17 9**

### **New Computer Supplies Catalog is Here** ........................ **Page 30**

### In This Issue...

#### DMD NEWS

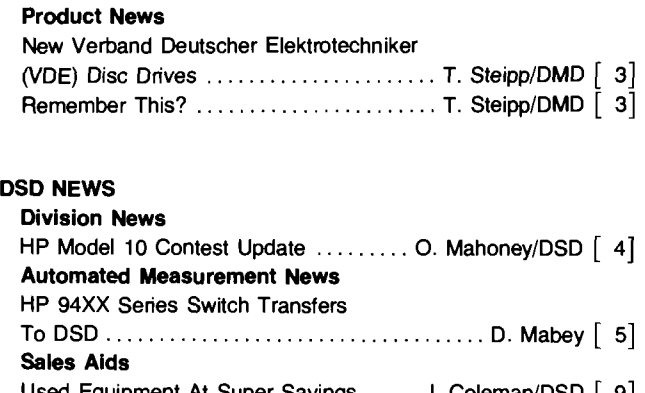

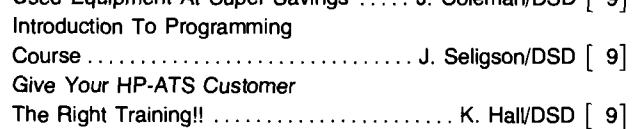

#### DTD NEWS

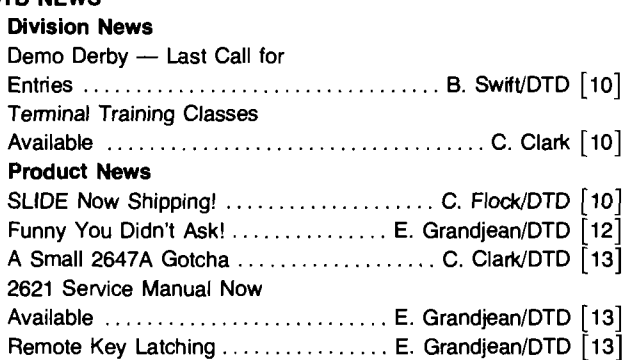

#### FCD NEWS

#### Sales Aids

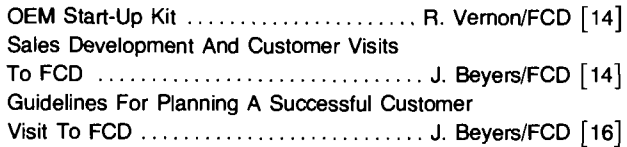

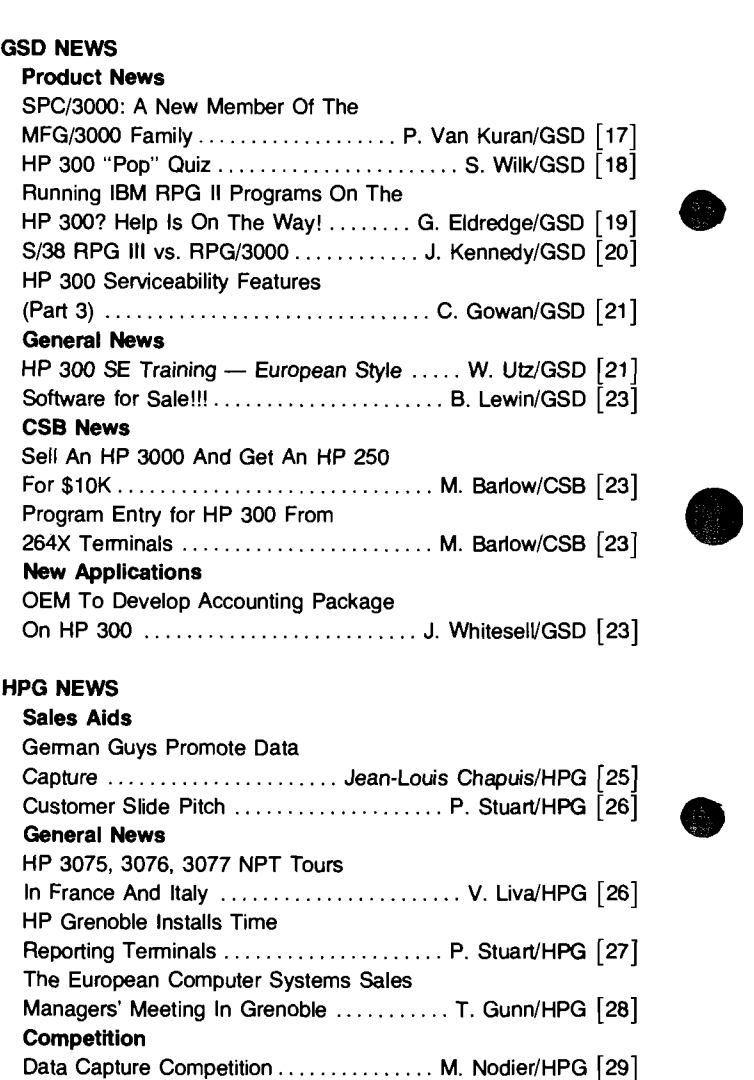

CSG NEWS

CSG News

Computer Supplies News

New Videotape Information New Videotapes from Corporate

It's Here! New Sales Tool and Helpful

Now Available: HP 3000 Customer Training

Corporate Training & Management Division

Supplies Reference .................. C. AndersonICSO [30]

Data Sheets ............................. C. BurdCSG [31]

Training ......... : ...................... C. ErnsffCorp. [32]

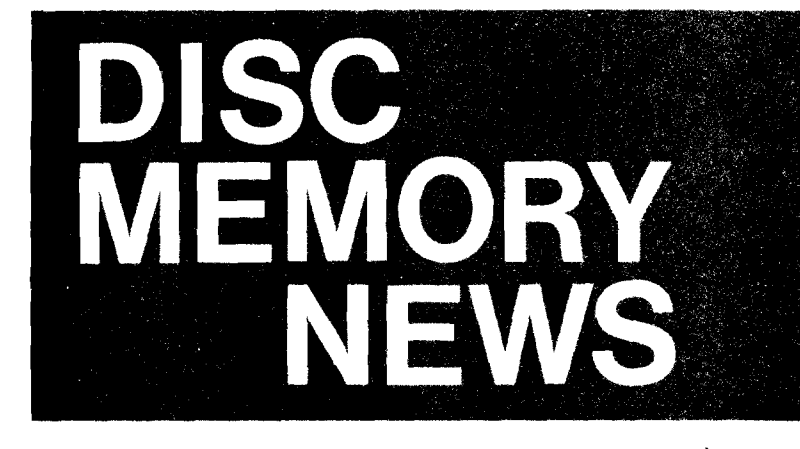

**Product News** 

### **New Verband Deutscher Elektrotechniker (VDE) Disc Drives New Verband I**<br>(VDE) Disc Driv<br>By Tom Steipp/DMD

In the last week of March, DMD will begin shipping 7906M/MR/S disc drives which have been designed and manufactured to comply with VDE and RFI emissions standards. Implementation of these modifications in the 7920M/S and 7925M/S disc drives is scheduled to take place in May.

VDE standards apply to product safety (similar to UL listing in the United States), while RFI emissions licensing involves testing for radiated emissions and must be conducted in conjunction with a complete system. As a result of this modification, all MAC family (7906, 7920, and 7925) disc drives will be licensed with the HP 300 (Amigo) and HP 3000 Series 33 (Toothpick) and further system testing is anticipated.

The driving force behind these modifications is a Corporate commitment to comply with the stringent safety and RFI emissions standards enforced in the Republic of Germany. Aside from making the products more attractive in that market, it also provides us with valuable experience in designing, manufacturing, and licensing products to comply with the regulatory reyuirements of foreign governments. It should be noted that these disc drive enhancements will be furnished to all users at no additional cost.

This modification will not require a change to the Corporate Price List and customers should continue to order 7906MR, 7920M, 79258, etc. disc drives. Delivered units will have the same physical appearance as earlier disc drives but can be identifed by the "B" suffix to the model number on the serial date code tag (i.e., 79XXB).

Users who must meet a specific RFI emission or safety standard should check the appropriate government licensing agency and system configuration guide to ensure compliance.

### **Remember This?**

By Tom Steipp/DMD

Situation: Your customer has the following system configuration:

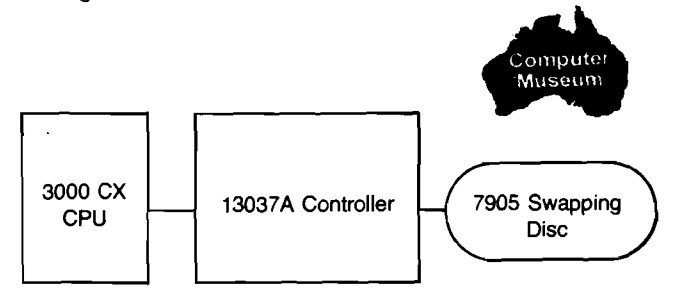

- Q: Is it possible to add a 79068, 7920S, andlor 79258 to this system?
- A: Not without some special preparation.

#### **Solution:**

- 1. To add a 7906S, you must have a 13037-6x024 ECCIROM PCA.
- 2. To add a 7920S, you must have either a 13037-6x024 ECCIROM PCA, or a 13037-6x004 ECCIROM PCA of date code 1540 or greater.
- 3. To add a 7925S, you must have both a 13037-6x024 ECCIROM PCA and a 13037-6x028 Device Controller PCA (as opposed to a 13037-60002 device controller).\*

In either case, the customer should be given a special quote for the cost of any necessary upgrade form an existing 13037-6x004 PCA. Only after this process is complete will the SR and the customer be free to consider the potential for installing additional mass storage on this system.

\*Note that both of the above upgrades are available as an Option 250 to the first 79258 added to this system (refer to CS Newsletter, "Still more on the 7925, Opt 250," February 1, 1979).

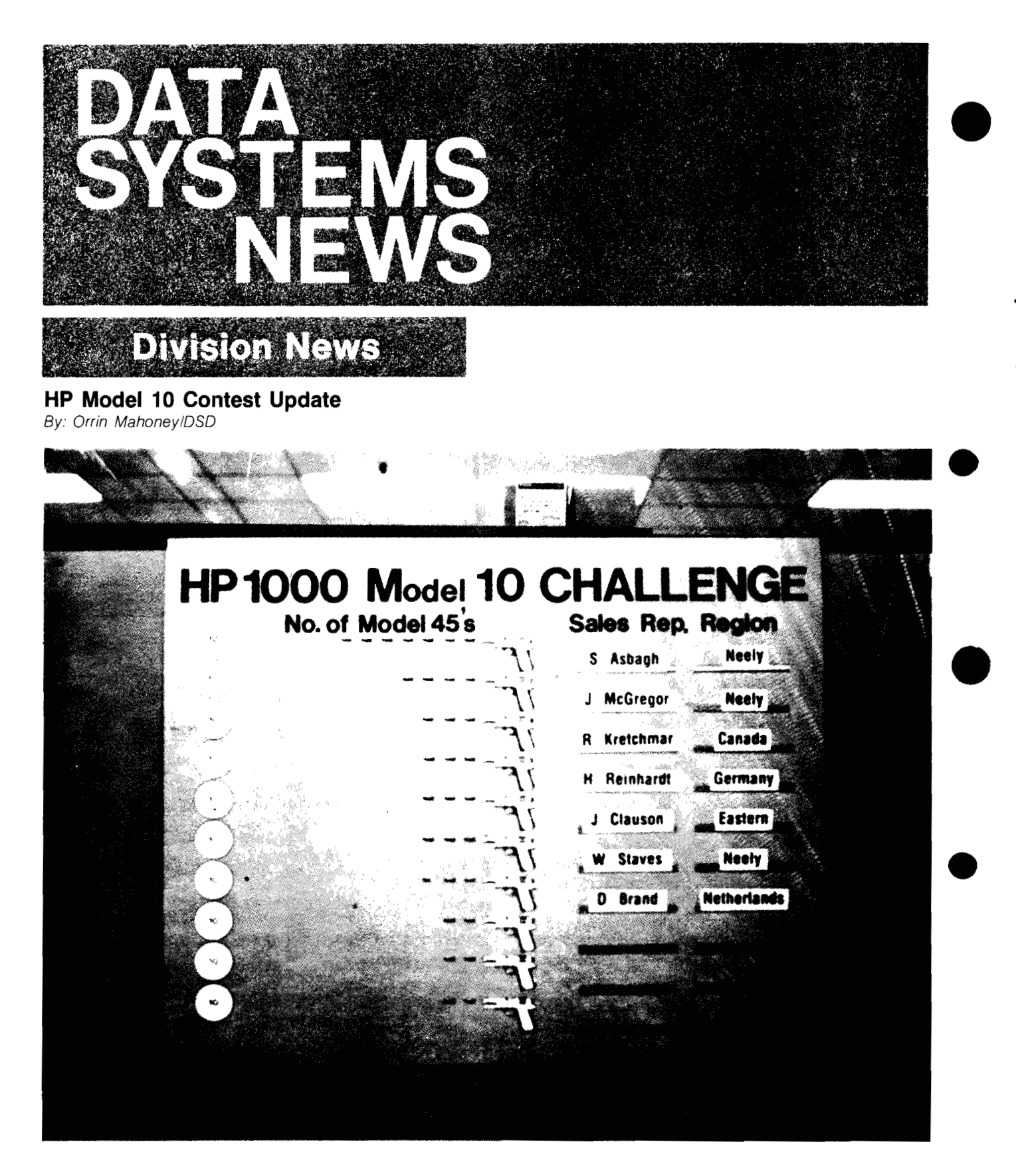

HP's top Sales Representatives continued to knock off the competition with their HP 1000 Model 45's. The chart above shows the top 10 challengers for the HP Model 10 Contest as of March 1. Christian de Contencin-France; John Hughes-Midwest; Ian Fullerton-UK; John Kick-UK; Masatoshi Nagai-Japan; Joe Cinque-Eastern; Steve Barnes-Midwest; and Rudy Almaschi-Germany are all tied for seventh place with two points each. So do yourself and your customers a favor, sell those Model 45's!

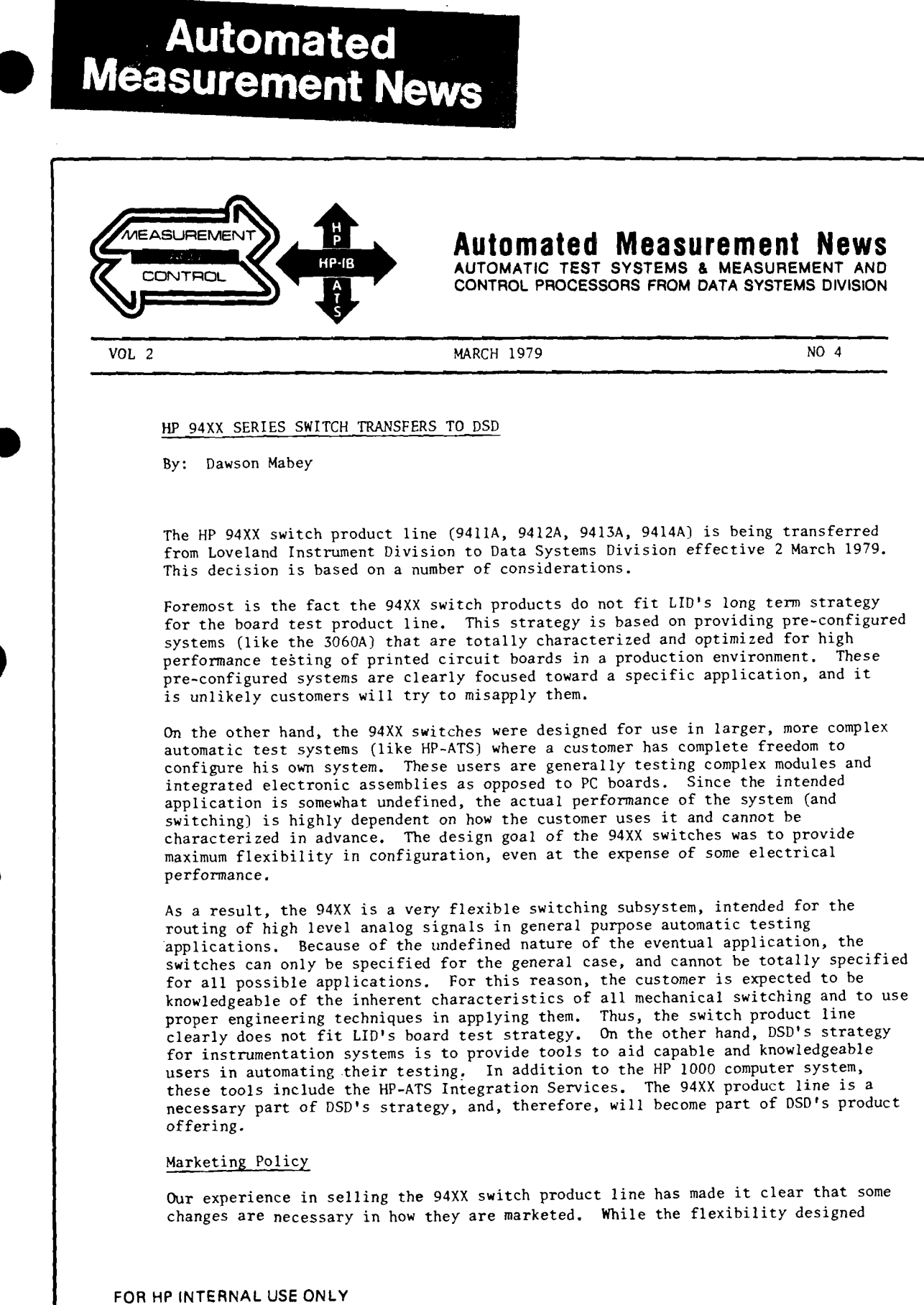

**i** 

 $\mathbf{I}$ 

### **HP Computer Museum www.hpmuseum.net**

**For research and education purposes only.** 

PAGE 2

into the switches is desirable, it also provides ample opportunity for an unexperienced user to misapply them. We have seen a number of cases where customers have misinterpreted the data sheet specifications, and/or not exercised proper engineering techniques when using them. The result has been an unhappy customer who requires an unusual amount of HP support to resolve his problem. To correct this situation in the future, DSD will market the switch product line to a more limited customer base and clearly focus the intended application of the switches to insure customer expectations are properly set before the sale. This will be accomplished as follows:

- 1. Current sales literature will be revised to clarify specifications and to include applications guidelines to assist in evaluation of the switch for a specific application.
- **2.** To more clearly focus these products toward their intended application, DSD will market the switches for HP 1000 use only, to experienced automatic test customers (both stand-alone and HP-ATS). It is felt this will reduce the level of pre/post sales support that has been needed for both the less experienced user and for non-HP1000 applications.
- **3.** At the present time, we are not actively marketing HP-ATS systems in Europe or other countries. The field has not been formally trained in HP-ATS or switches and in general there is insufficient support capabilities for these products. Therefore, we do not plan to market the switch product line to new customers outside of the United States. We will, however, continue to support follow-on business for existing HP 1000 switch customers  $non-U.S.$ )
- 4. The switch product line will continue to be sold by the PTOl instrument sales force, and supported in the field by PT11.

#### Order Processing

The 94XX switch product line will remain on the Corporate Price List. The May 1 CPL will be changed to reflect DSD as marketing and supplying division. Prior to May 1, all orders should be transmitted to DSD via HEART over-ride (this is the same procedure currently used for the instrument portion of HP-ATS systems).

The Availability Schedule will continue to show these products as "contact factory." All field requests for delivery quotes will be handled by Greg Gillen's End-User Sales Development group at DSD. This will allow us to review the intended application to insure proper usage of the switches. Since some technical knowledge of the customers application is needed, delivery quotes should normally be requested by the field engineer.

Orders for stand-alone switches prior to 2 March 1979 will continue to be handled by LID. Questions regarding these orders should be directed to your normal contact at LID. The current order backlog is being worked on and we expect to be able to continue to improve deliveries during the physical transfer to DSD.

We hope the transfer will not cause any difficulties for your customers. Please let us know if you have any problems.

۰١

PAGE 3

#### 2240A FEATURE APPLICATION - PRODUCTION MACHINE MONITORING AND CONTROL

PART 11: Semiconductor Manufacturing Automation

By: Dave Hannebrink

This article will focus on the use of 2240A's in a typical Large Scale Integration (LSI) facility. Since LSI products are used virtually everywhere, from games and low cost calculators, to automobile emissions control systems and computers, you're apt to find a wealth of potential 2240A applications. In fact, you already have; 2240A's are being used by (1) computer companies in the United States to both automate the LSI process and test finished chip products; (2) United States governmental agencies to control LSI processes in the manufacture of proprietary components, and (3) a large overseas communication company to control diffusion furnaces in the manufacture of LSI data communications products.

We'll take a look at one of the computer companies mentioned in (1). Specifically, let's see how an HP 1000/2240A combination is being used within HP's own Cupertino Integrated Circuits Operation (CICO) where all Silicon on Sapphire (SOS) components are produced. The application is typical of ones you'll encounter in this industry.

One part of the SOS process involves depositing metal ions onto the SOS wafer. The machine used for this is controlled by the HP 1000/2240A as shown in the figure. The 2240A control is provided in three areas:

- 1. Vacuum system -- Before ion deposition, the 2240A monitors analog and digital pressure gauges and controlsan evacuation pump to reach the desired process pressure.
- 2. Pallet movement -- The 2240A sequences and positions loaded pallets (each with several wafers) on and off the conveyor, controls the conveyor speed, and counts finished pallets.
- 3. Cathode Power -- Ion deposition rate is controlled by ramping output power and performing closed loop analog control to maintain uniformity.

Why is automation important? Because

- 1. It provides process uniformity from run to run -- better product yield and quality.
- 2. It prevents equipment damage through alarm detection and automatic shutdown procedure.
- 3. Operators are not needed throughout the 1-2 hour runs.

п

**r** 

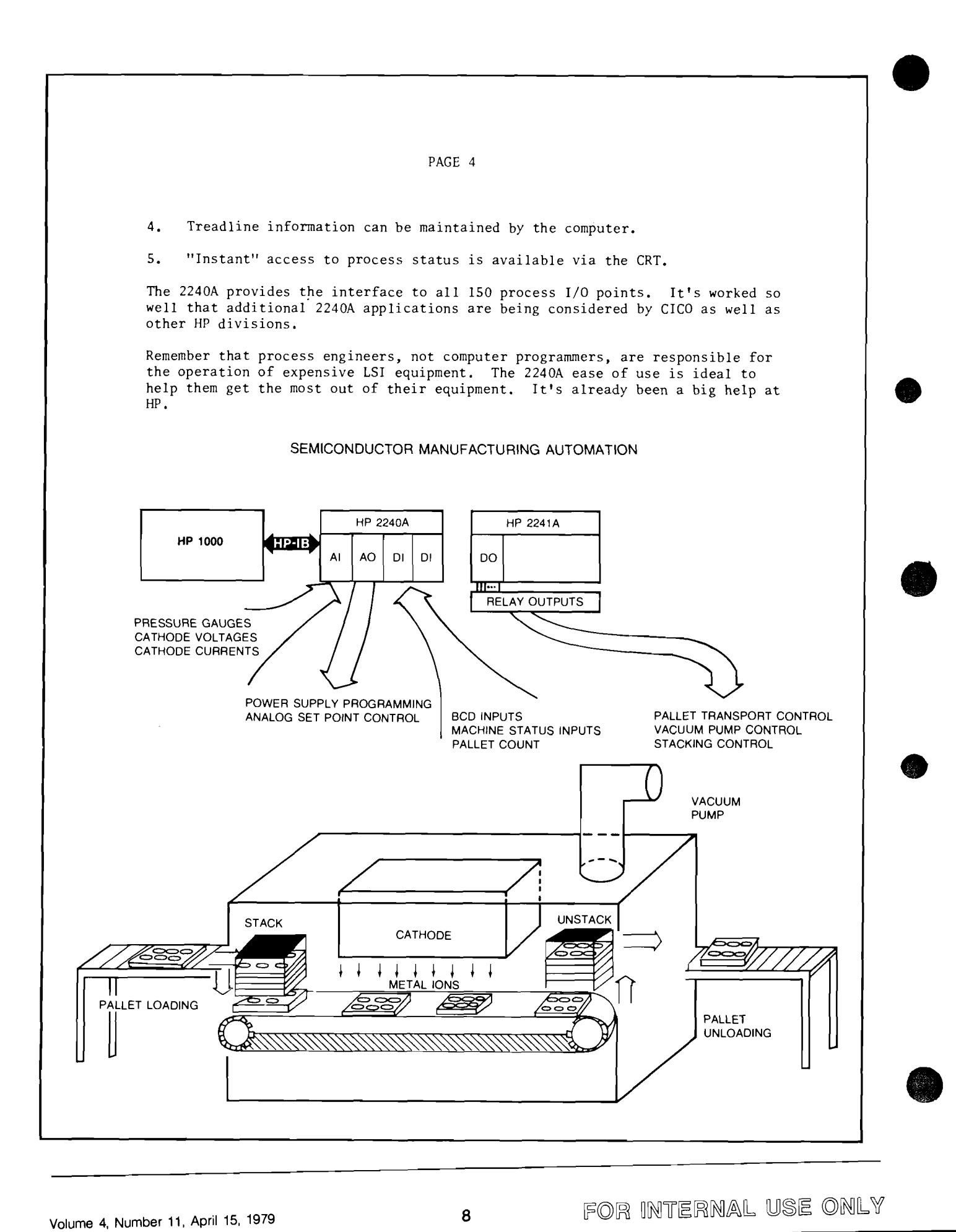

# **Sales Aids**

#### **Used Equipment At Super Savings**

By: Judy ColemanlDSD

The following used equipment is available at great savings and all units carry a full 90-day warranty.

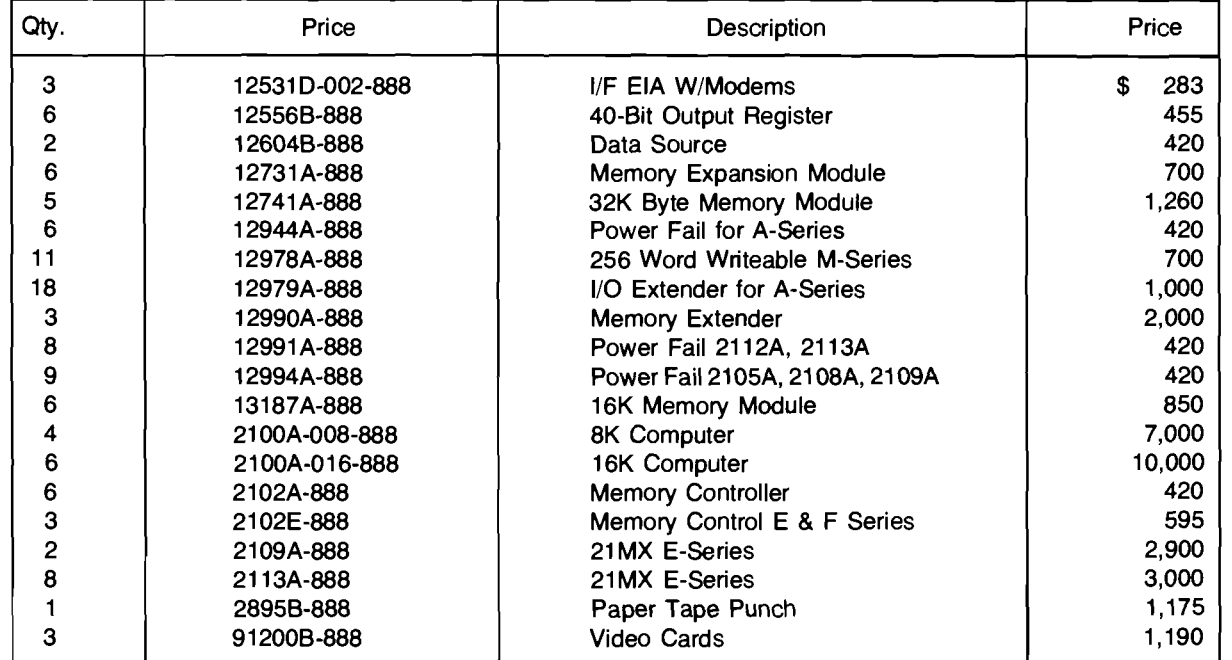

Availability approximately 4 weeks after receipt of order.

Please contact Judy Coleman (408) 247-7000, Ext. 3367 for transmitting instructions. Units are available on a first-come first-served basis.

#### **lntroduction To Programming Course**

By: Jane Seligson/DSD

Some people have looked through the North American Computer Group Training Schedules and noticed a course, "lntroduction to Programming" (229678) offered at the Dallas SEO. They wonder why it isn't offered at all our other centers; why it isn't on the prerequisite flowchart of technical courses and how it differs from the "lntroduction to HP Minicomputers Course" (22951B).

First, it is not uncommon for a course to be unique to one particular training center, but since the title conjures up all sorts of possibilities, we hope this brief description will clarify matters.

The "lntroduction to Programming" course (229678) is a course to teach fundamentals of programming to nonprogrammers. It consists of 4 days of BASIC and 1 day of Editor, oriented toward the language rather than any particular hardware. It is useful across the entire HP product line including desktop computers. This course presumes a student understanding of algebra and general comfort with math skills.

For further information, please contact Bob Funk at the Richardson office.

### **Give Your HP-ATS Customer The Right Training!!**

By: Ken HaIIIDSD

The HP customer courses below (or equivalent experience) are recommended to make your HP-ATS Customer a successful user.

- HP 229158 lntroduction to HP Mini Computers
- HP 22991A Disc-Based RTE System Course
- HP 92770A DTS-70 Programming (if Digital Option ordered)
- HP 92780A HP-ATS Test Programming Course

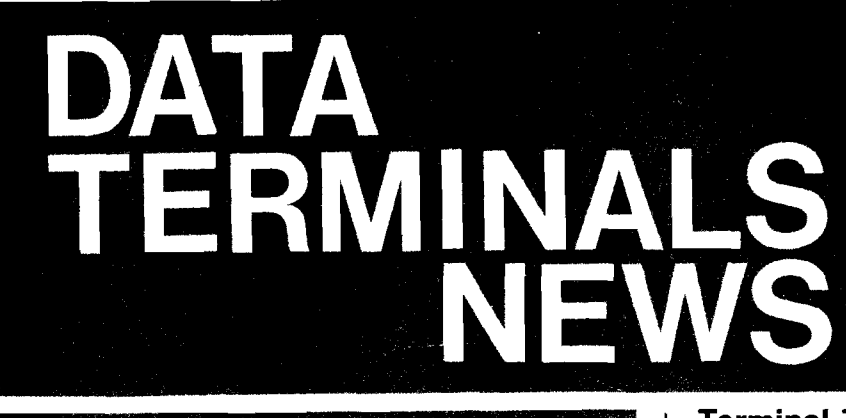

# **Division News**<br>Demo Derby — Last Call for Entries

By: Bill Swift/DTD

Our 2647 Demo Derby ends April 30, so this may be your last chance to get your entries in to us. We will be awarding TWO grand prizes. Ourwinning entrants will each receive an HP-38E for their very own. In addition, everyone will receive a prize just for entering. We've been keeping this prize under wraps. We can guarantee, however, that you'll want to use this prize every day.

Just a word about the entries themselves. The BASIC programs you submit should demonstrate the power and versatility of the 2647. We have incorporated a number of unique instructions in the BASIC interpreter, and we're looking for ways to show off these features. Entries will be judged on the basis of how well they demonstrate the features of BASIC coupled with the power of graphics. Creativity counts!

In submitting your entry, send along a tape cartridge with the stored program. Also, enclose a listing of the program and any special instructions needed to run the program. We'll send you a tape cartridge replacement by return mail.

Good luck, and keep those entries coming!

#### DTD DEMO DERBY ENTRY FORM

NAME

SALES OFFICE

NAME OF PROGRAM

I hereby certify that my program is bug-free.

(signature)

Entries must be postmarked no later than April 30. 1979. Send your entries to: **Bill Swift**, DTD Sales Development

#### **Terminal Training Classes Available**  By: Craig Clark/DTD

Terminals are getting more powerful all the time: The "good news" is that the markets for our terminals are expanding rapidly; the "bad news" is it takes more than just the general knowledge supplied in the user tapes to break into many of these markets. The "Great News" is that we are offering you a chance to gain five (5) solid days of in-depth terminal experience through a series of lectures and labs. This terminal class is broken into the following sections:

- Day 1: 264X overview, alphanumeric market place, and 264X features labs.
- Day 2: Data Communications.
- Day 3: Grenoble Data Capture products, Data Capture lab, and San Diego Products.
- Day 4: 2621 product line and 2621 lab.
- Day 5: Graphics marketplace, graphics lab, and 2647A marketplace and overview.

This is a sales-oriented class that will focus on the marketplace and the features and benefits each terminal brings to the customer.

The next SR Specialist class will be held during the week of The flext SH Specialist class will be field during the week of<br>June 4th here in Cupertino. Please send me a COMGRAM if you wish to attend.

## **Product News**

#### **SLIDE Now Shipping!**

By: Carl FlocklDTD

On April 2, 1979, DTD switched from date-code B-1901 to C-1914-42 of the BASIC/Multiplot tape.

#### **C-1914-42 provides the following enhancements:**

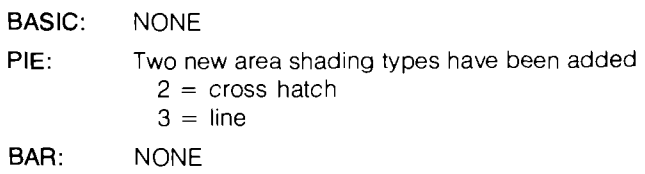

LINEAR: The scatter diagram has been expanded to allow characters. The PEN & LINE TYPE should be filled out as follows:

```
S=1@2# . . . . . . . . etc.
Pen Character
```
**SLIDE:** HP SLlDE is a major contribution to the preparing of overhead transparencies.

### **G1914-42 provides the following minor problem fixes over El 901 -42:** . **BASlC**

 $-2$  $12$  now equals 4 instead of  $-4$ .

#### **PIE**

- Sorting can be defeated when going to plotter.
- With the 7225A plotter, pen changes are not reported  $\bullet$ when plotting to screen.

#### **BAR**

- The "S" shrink command in the PLOTTER field works.
- Negative Bars are labeled correctly.

#### **LINEAR**

- Pen and Line type field entry of X,0 (where  $x = 0 \rightarrow 7$ ) works correctly.
- Double Line Feed from datacomm does not abort plotting.

#### **m REPORTED PROBLEMS (verified but not fixed in G1914-42)**

- Fyping a G or N "RETURN" in the command channel<br>causes unexpected results. Solution don't do it.
- Aborting the loading of BASlC with a "RETURN" key causes the terminal to give an I/O error 7 when BASIC is called. Solution - don't abort the loading of BASIC.
- BASlClMWLTlPLOT will not load while terminal is in BASIC/MULTIPLOT will not load while terminal is in<br>COMPATIBILITY MODE. Solution -- load BASIC before going into COMPATABILITY MODE.
- Printers on the shared peripheral interface cannot be  $\bullet$ addressed directly by HP 3000/FCOPY (\$HARD) or by HP 1000/EXEC calls. Work around  $-$  1) Assign destination as HP-IB #X and then use the RECORD key. 2) Use ESC sequences in user programs. Solution under investigation.

#### **REPORTED PROBLEMS (that are not problems)**

- On Linear charts labels depend on the "BETWEEN LABELS" field to get required accuracy. (e.g. a .I between labels will have one place after the decimal while a .I0 would indicate two places.)
- $20 \uparrow 3 = 8000.01$  that's right all functions (powers are a function) are short precision and errors like this can and will occur with the algorithms used. (Note LONG precision variables don't help because they are converted to SHORT before calculation). Note: The perations +, -, \*, /, do calculate LONG.

Line types are somewhat different between the terminal and the plotter, especially for line types 1 and 7. This is true.

#### **POTENTIAL PROBLEMS WITH NEW SOFTWARE**

- **WARNING!!** The SLlDE program loads a special extension that takes 5 Kbytes of work space. After SLlDE and before a user BASlC program is loaded one should use the "REMOVE USER" command to free these 5 Kbytes.
	- **Note:** DEMO and GAMES tape will not run after SLlDE unless you press "HARD RESET" and then use the "REMOVE USER" BASlC command.

'The SLIDE manual contains this warning on the inside cover.

If P andlor Q switches (compatibility mode) are open there is not enough display memory for SLIDE. Solution: Close P & Q switches.

#### **POLICY FOR SWITCHING THE EXISTING SOFTWARE**

- The new tape provides considerable value and thus it is expected that a customer should buy a new part 02647-13301 with date code C-1914-42 from CPC to get extended features such as SLIDE.
- If one of the minor bugs affects the customer during the warranty period or under a service agreement, HP should provide the customer with a copy of the new code on a customer supplied tape.
- Customer should buy SLlDE manual (02647-90008) in any upgrade situation.
- When in doubt, provide a free copy on customer's tape.

#### ' **HOW DO I GET A COPY OF G1914-42 FOR MY**  <sup>1</sup>**OWN USE?**

- Advance copies have been sent so there should be some in your area; check around.
- If not, send the following coupon and a blank tape to your Sales Development person for your own personal COPY of SLlDE (C-1914-42).

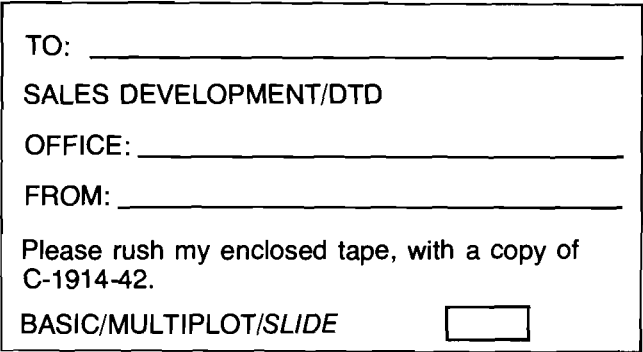

#### **Funny You Didn't Ask!**

By: Eric GrandjeanlDTD

The question is, can I plot on a 9872A from the 2648A?

The answer is "yes"

- 1. First of all, the 2648A must have a 13296A Shared Peripheral interface with an Option 048 ROM installed in the 2648A.
- 2. Set-up the default HP-IB address to #6 on the 9872A. Now you are all set! (almost)
- 3. Learn HPGL graphic language  $(!!)$  and  $- -$
- 4. Key in your graphic application program in to the 2648A Alphanumeric memory.

Before you store this program on a cartridge or in the mainframe for posterity, you can test it out by simply:

- a. homing the cursor
- b. pressing "gold", "f3", "insert character"
- c. pressing "green", "fl"

What you have just done above selects the HP-IB port, and copies all [from display]; your HPGL Commands will go to the 9872A where they are executed. Voila!

Once you are happy with your program, simply store it on tape. You can play it back from tape by selecting left or right cartridge as the source. Likewise, it also works with the terminal on line! HPGL commands coming from the mainframe will find their way to the 9872A automatically. Device selection can also be done from the mainframe. (ESC&p5D).

Remember that the 2648A does not decode HPGL commands, therefore, you cannot get this type of graphics on the screen Small trade-off for a big feature.

Plotter manuals should be available in your local HP library. To get you started, look at the example in the 9872A Data Sheet (PIIV 5952-2863); or better yet, get hold of the 9872A Graphic Plotter Interfacing and Programming Manual (PIN 09872-90003).

Here is another example to get you started:

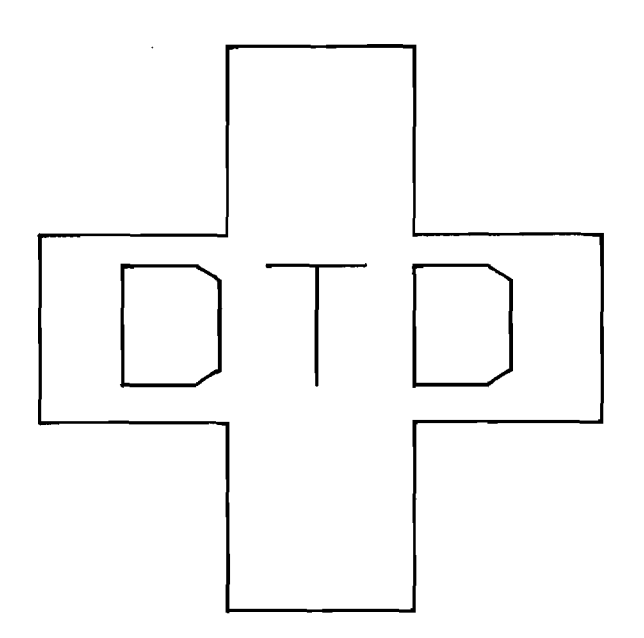

**1** N:

**PUB PA3000, 5000: PD: PR1000, 0, 0, 1000, 1000, 0, 0, -1 000, 1000, 0,0, -1000,** - **1000,0, 0, -1 008: PR-1000,0,0,1000, -1000,0,0,1000: PUB PA3440,4200: SI 1.3,l. 6: LBDTD** 

#### **Any Demo, anybody? The age of graphics is here.**

**e** 

#### **A Small 2647A Gotcha**

By: Craig ClarklDTD

The 2647A has been such a well-received product by our customers that sometimes they (and you) get caught trying to do everything at once!

You know the 2647A has one datacomm slot and one option slot. In spite of this, some customers want both HP-IB and Display Enhancements; which you tell them is fine, as long as they understand that only one at a time will fit in the terminal. The problem arises when you try to add Display Enhancements and find that instead of a 4-wide top plane connector, you need a 5-wide connector. Gotcha! May I suggest that you place an order through CPC for a part **<sup>b</sup>**#02640-60016 as you place the customer's 2647A terminal order through the factory. This will provide you with a 5-wide top plane connector and the flexibility your customers have come to depend on from HP.

#### **2621 Service Manual Now Available**

By: Eric GrandjeanlDTD

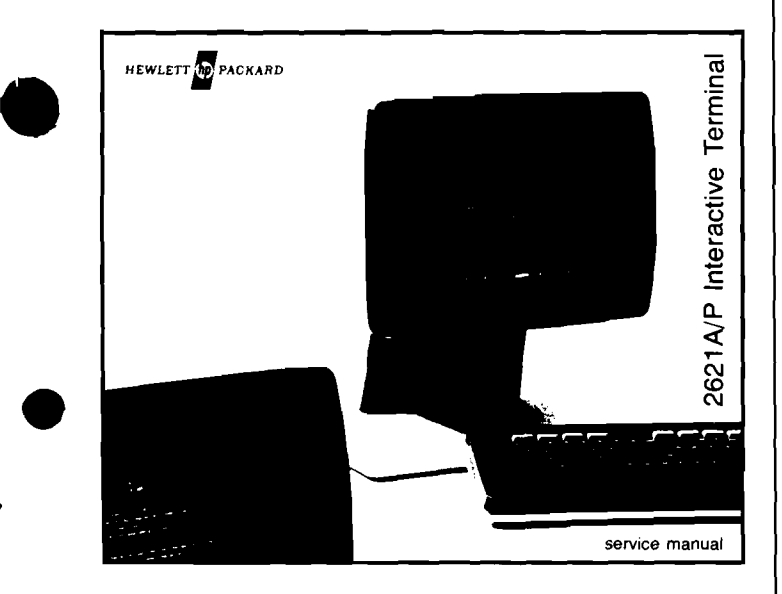

It's now released and in stock! P/N is 02620-90002.

Format-wise, it has the same format as its cousin the 2621 NP Owner's Manual. Get one now!

#### **GOOD SELLING!**

#### **Remote Key Latching**

By: Eric Grandjean/DTD

Earlier versions of the 2645A Reference Manual indicated that we could remotely latch the "Remote" key. It's not quite true.

ESC & k(state)(key) can be used only to remote latch:

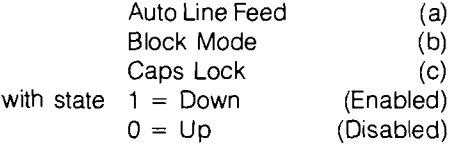

Some sophisticated users have somehow found a good reason for remoting the control of the remote key on the 2645A.

What to do?

 $-$  use a 2648A (ESC & k1 R)

For the 2645A, the solution is not quite as elegant as ESC & k, but it works.

ESC & c 177763 a(octal number) $D$ 

The octal number coding is as follows:

- 1 Enable caps lock.<br>2 Set block mode.
- 2 Set block mode.<br>4 Friable auto line-
- 4 Enable auto line-feed.<br>10 Set remote mode.
- Set remote mode.
- 40 Enable write-backspace-read
- 0 Resets or disables all-of-the-above.

#### Example:

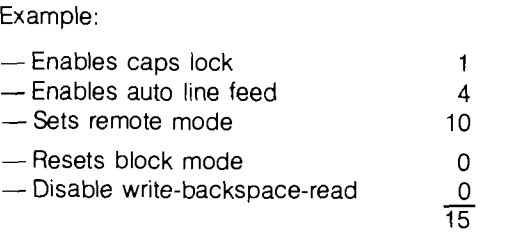

ESC & c 177763a 10 D sets remote mode and clears the four other modes.

The current setting of caps lock block mode and auto line feed can be tested with a terminal status request.

As usual the above special sequence is an unsupported feature of the 2645A.

#### <sup>I</sup>**SELL TERMINALS!**

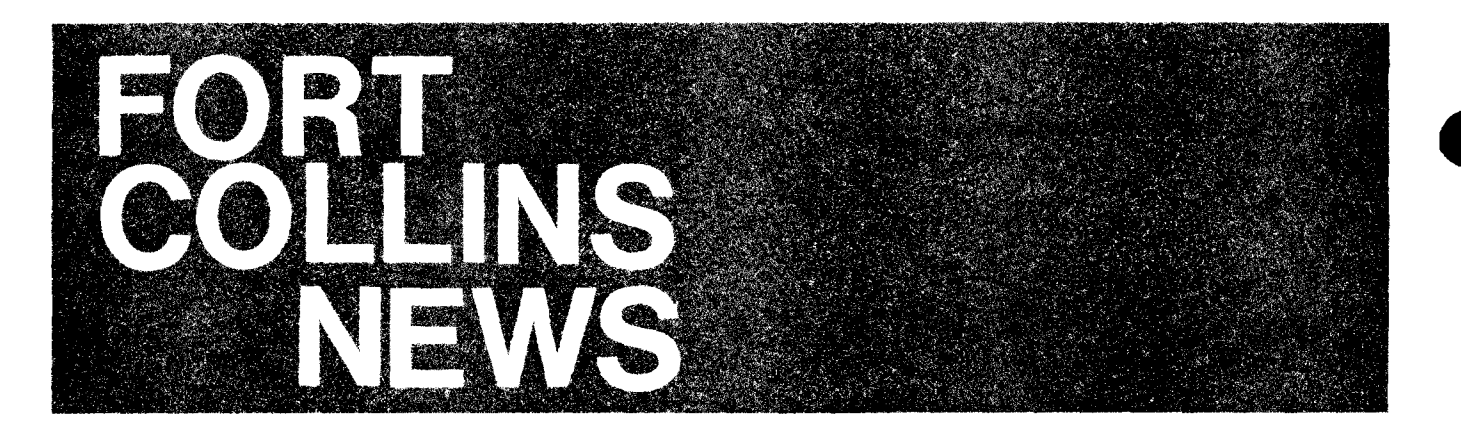

## Sales Alds

#### **OEM Start-up Kit**

By: Ron VernonlFCD

A major concern of any new HP OEM is the amount of time it requires to become familiar with any Business Computer System. Soon after the introduction of the HP250, we at Fort Collins Division set up a tool for these OEMs called an "HP 250 OEM Start-up Kit".

This kit contains the following:

- Complete set of system documentation.
- Demo flexible disc and instructions
- 50 copies of HP 250 literature (flyer, brochure, P/C guide)
- $3 (8 \times 10^{n})$  product photos,

This kit is available at no charge to all approved HP 250 OEMs. If you have an HP 250 OEM that has not yet recieved a start-up kit and would like to have one, you can order it through the HEART system. The product number is 453008. It should be booked as a trade order with the "sold to" as your HP Sales Office and the "ship to" as your OEM's location. You must also reference a Computer Systems Purchase Agreement number. Then ENTER a "0.0" to the sub unit price field - FCD will expense the kit. Your Order Processing Department should have all the necessary information to assist you.

If you have any questions, just give any member of the FCD Sales Development team a call. These members and their respective regions are:

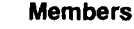

#### **Region Supported**

Ron Vernon, (Manager) Midwest-West and Europe

Midwest-East, Eastern US and Canada-East Mike Chonle **Neely and Canada-West**<br>
Janet Beyers **Southern** and ICON Southern and ICON

#### **Sales Development And Customer Visits To FCD**

By: Janet Beyers/FCD

The primary function of the Sales Development group is to provide the field with a variety of support efforts. These efforts include identifying needed sales tools such as demo discs, sales brochures, data sheets, OEM kits and other useful materials. The primary lunction of the sales Development group is to provide the field with a variety of support enors. These enors<br>include identifying needed sales tools such as demo discs, sales brochures, data sheets, OEM kits and important resource and we encourage you to use them.

There are two points we stress with respect to customer visits. The first point is that the prospect should be a "key" customer. We consider a "key" customer one who is either a major account or an OEM who has the potential to sell at least 15 HP 250's per year. Obviously, if you spend that time with one customer, you should expect the benefits volume sales can bring.

Secondly, you should bring the customer to the factory yourself rather than send him alone. It is important you be involved in the visit. We don't want you taken out of the loop. Such a visit provides you a unique opportunity to spend one full day with your customer!!

These customer visits to the factory can serve several purposes. They can give your customers an opportunity to see first hand the effort that goes into manufacturing a quality product. The customer can talk with representatives from several different departments in one day (for example, Marketing, R&D and Production). And these visits give us the opportunity to get feedback on present products, as well as learn what features our customers will expect on future products.

### $U$  basic goal d  $U$

ur basic goal during the customer's visit is to demonstrate our commits says and to demonstrate a with the win with our definition and willingness to work with our large customers to Commercial Small Business Systems.<br>https://www.commercial.com/en/arge-customers.com/en/arge-customers.com/en/arge-customers/ and to demonstrate a willingness to work with our large customers to solve their present problems while accepting input for with  $\alpha$  in the demonstrate a willingness to work with our large customers to solve their present

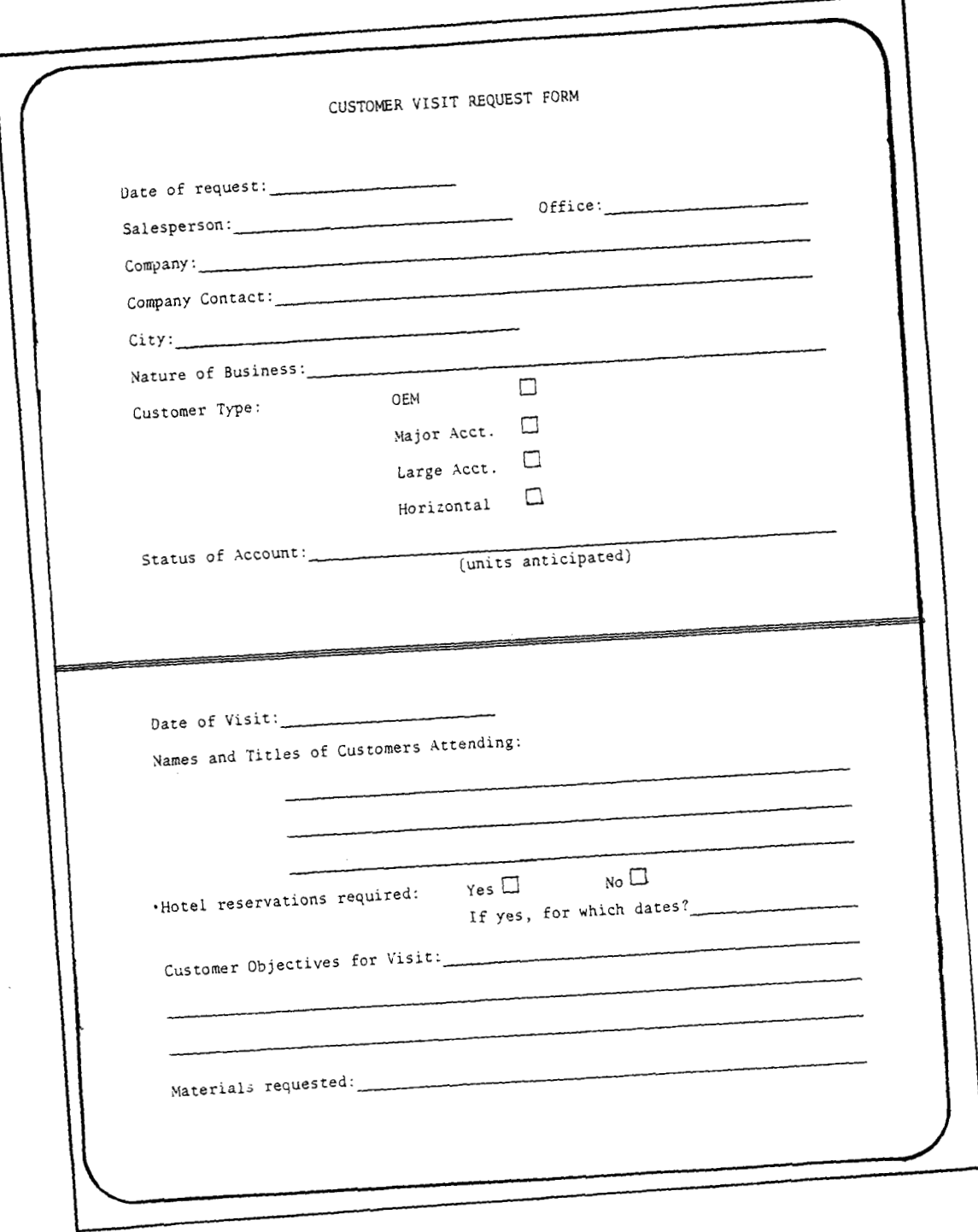

 $P^{\prime}$ der to ensure a successfully a successfully and  $P^{\prime}$ successful factory visit, we have prepared a customer visit request form. A copy of this form will be sent to '<br>I your use. The request form out!in of state, is shown a capacity, about, as form, we have prepared a capacity visit request form, yearly states of the visit, each sales office for your use. The request form outlines information pertinent to the customer and

# **Guidelines For Planning A Successful Customer Visit To FCD**<br>By: Janet Beyers/FCD

Here are some guidlines we ask you to follow when planning a customer visit:

- FCD, at least two weeks ahead of the scheduled visit The advance nd a completed request form to Janet Beyers, FCD, at least two weeks ahe
- ice allows us time to scriedule equipment, key percent and responses. We will gladly make local rese sure your customers know they are responsible for their own have
- sure your customers know they are responsible for their own travel expenses. We will gradly make focustion.<br>You and your customer, if so specified on the request form.<br>In to spend the first hour of the visit in general dis  $i$ cally take a plant tour to neip by produy take a plant to a contemportance.<br>
on the "Home of the HP 250."<br>
Sending that customer back to his own office feeling

ing well prepared for a key customer's visit to FCD is one of our goals. Sending that substitution i trip was successiul i

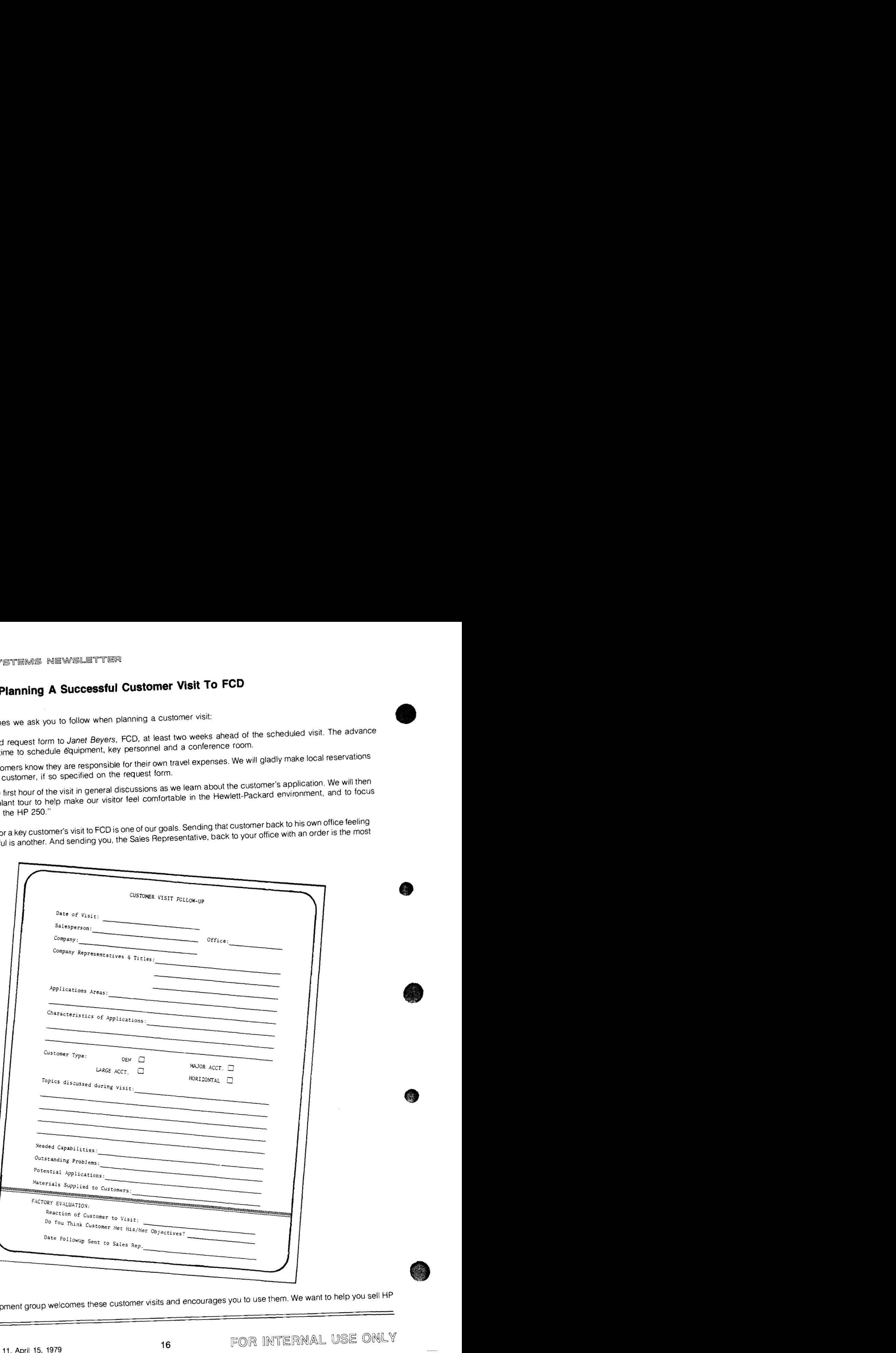

The Sales group welcomes these customer visits and encourages you to use them. We want to help you sell HP e Sales

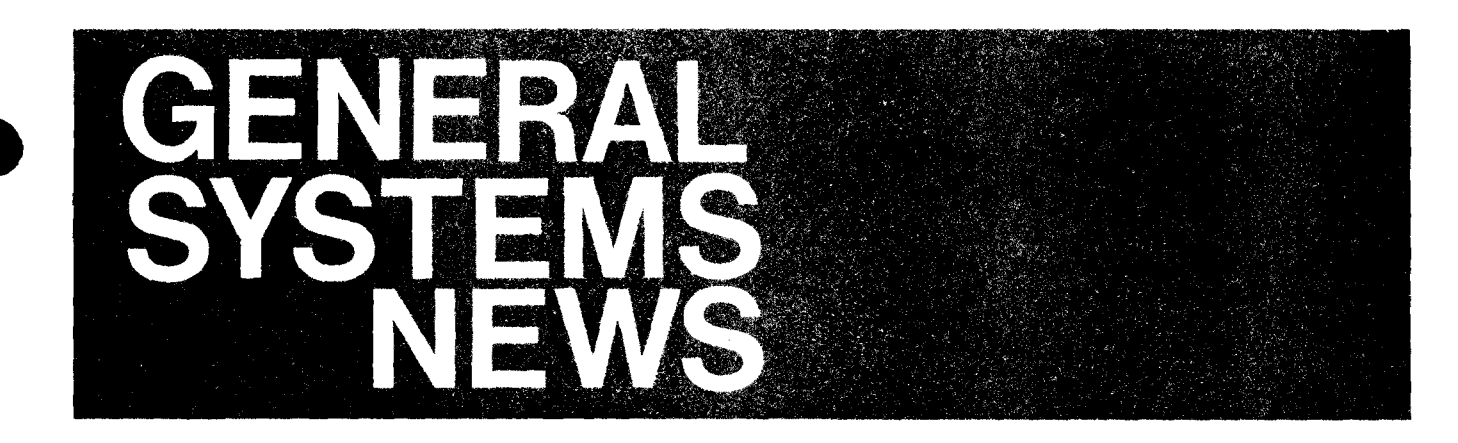

**Product News** 

SPC/3000: A New Member Of The **MFG/3000 Family** By: Pete Van KuranlGSD

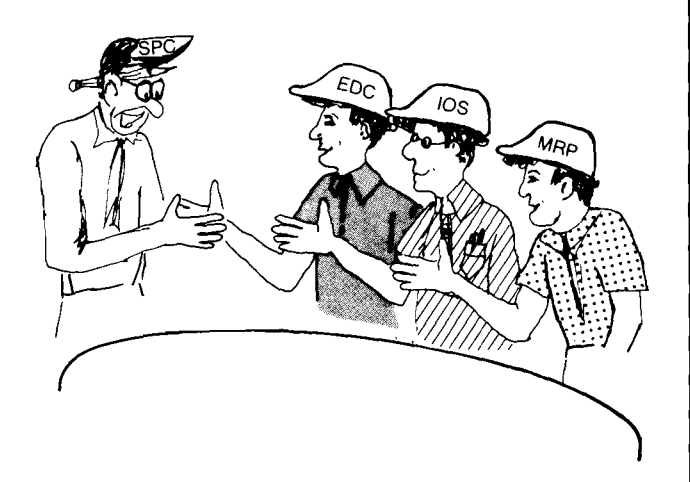

Standard product Costing (SPC/3000) is joining the first three MFG/3000 application products (EDC/3000, IOS/3000, MRPl3000). Standard Product Costing is an important timesaver for a manufacturing company that needs to calculate the cost of their products. And they all need to do that! By performing most of the tedious costing calculations, SPC/3000 can save precious time and increase the customer's productivity. A new data sheet for SPC13000 (5953-0573) is now in distribution. SPC/3000 is product number 32392A. Each member of the field sales and support team will be receiving more detailed information on SPC/3000 shortly.

#### **What is SPC/3000?**

- Solid evidence of GSD's continuing MANUFACTURING APPLlCATlONS COMMITMENT.
- Significant INCREASE IN PRODUCTIVITY for your customers.
- Creates NEW SALES OPPORTUNITIES by broadening the market for MFG/3000.

#### How Does SPC/3000 Work?

In a nutshell, the cost of a part is the sum of the material plus the labor hour content multiplied by wage rates plus overhead, where wages vary by the work performed and overhead will vary by the capital equipment used. This is a complex process and SPC/3000 will relieve the user, usually the controller, of doing and checking these tedious, repetitive calculations. In addition, as the user changes his bills of material, or adds a new operation or changes wage rates, the standard cost of each part affected can be recalculated in a matter of minutes instead of days.

#### **Where Does SPC/3000 Fit with MFG/3000?**

The addition of SPC/3000 expands the materials planning and control capabilities of the original MFG/3000 products (EDC13000, IOSl3000, MRPl3000) by giving the user the ability to determine the standard cost of each assembled part in their inventory.

Even though SPC is a new separate product, it can be thought of as a logical extension to Engineering Data Control (EDCl3000). All of the cost data is stored and entered in the EDC/3000 data base. When SPC/3000 performs editing, roll-up and roll-over it manipulates data in the EDC data base. SPC relies heavily on bill-of-materials data plus information about purchased part costs, part routings and individual workcenters. A manufacturing company that is purchasing MFG/3000 to solve their materials planning and control problem will see SPC/3000 as a logical "next step" in utilizing the data they have developed for implementing MFG/3000.

#### **What About Current Customers?**

SPC/3000 offers 23 new fields for the EDC/3000 data base. Most of these fields are to allow users to store both current and standard costs. Additionally, several of the EDC data entry and retrieval screens have been updated to accommodate these new fields. All standard product users of EDC13000 are being converted as part of their comprehensive software support for EDC13000. Once your customer has installed MAT version 1914 of EDC/3000, he can order and install SPC/3000.

New customers whose order for EDC/3000 is installed after April 15, 1979 (using MAT 1914), will have the changes to EDC/3000 included in their version of the product.

#### **Support**

Comprehensive support (22823A, opt. 021) consisting of bug fixes, enhancements, manual updates, PlCS and on-site support, is available under Plan 1 and Plan 2. It is delivered by your lndustry Specialist, who has been trained on SPC/3000.

#### **Documentation**

An SPC/3000 User's Manual (32392-90001) will be available on May 1, 1979. It covers SPC/3000 from the user's point of view, showing how to use the product and request and interpret reports. It also describes to the Systems Administator how to schedule batch jobs and change default parameters.

The SPC/3000 manual is unique in that it has been written in a tutorial fashion. It not only shows the user how to use the product, but also explains what is happening. In this respect, the SPC/3000 manual is also a self-teaching text!

Because of the changes to EDC, both the EDC/3000 User's Reference Manual and the EDC/3000 Administrator's have been updated. All EDC/3000 users will be receiving these updates as part of the normal manual update distribution.

#### **Training**

The SPC/3000 User's Manual has been written to provide the user all of the material he/she needs to know to use and understand SPC/3000. As such, no customer training class need be offered for SPC/3000. This feature allows the customer to learn how to use SPC/3000 without spending the money.

A module will be added to the existing MFG/3000 training (32378A) to cover the additional system administrator tasks for SPC/3000.

#### **Consulting**

Customers desiring lndustry Specialist consulting on SPC/3000 should order one or more days of 22705A.

#### **Summary**

SPC/3000 is an important addition to MFG/3000. It expands the scope of the product, broadens its capabilities and most importantly, provides key benefits to the customer. If you need any further assistance, contact your Industry Specialist or *Dick* Knudtsen at GSD!

#### **MANUFACTURE SALES!**

### **Current Backlog**<br> **1 <b>HP 300 "Pop" Quiz**<br> *By: Steve Wilk/GSD*

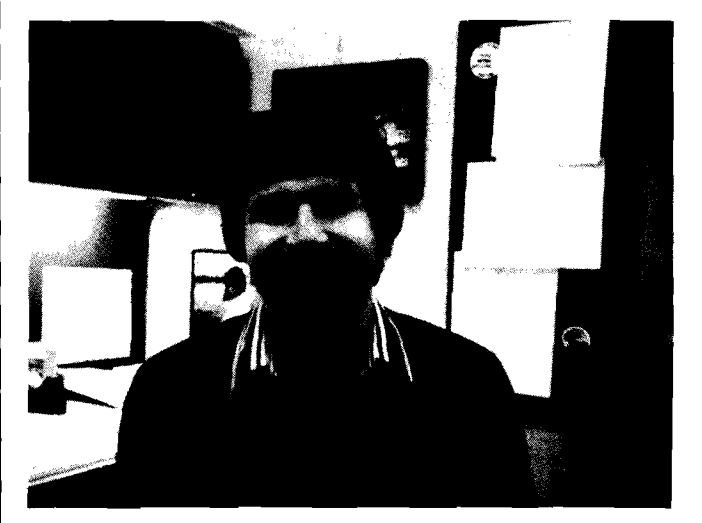

#### CHECK YOUR KNOWLEDGE!

DID YOU KNOW THAT...

- 1. Under application control, TERMINALS CAN ACTIVATE JOBS by providing the user a MENU DRIVEN SELEC-TION of applications to be displayed on the terminal. Upon completion of an application, the program could return the menu back to terminal for the next selection.
- 2. HP 300 supports not only the 264X terminal family but also the low cost 2621 line as well. Up to 16 TERMINALS can be included in an HP 300 configuration via RS-232C ASYNCHRONOUS DATA COMMUNICATION CHANNEL interface at a maximum transmission rate of 9600 BAUD.
- 3. The HP 300 makes very modest demands on physical facilities. The basic system occupies about six square feet of floor space and needs no special "computer room" facilities. The basic system occupies about six square feet<br>of floor space and needs no special ''computer room''<br>environment. It uses STANDARD 115 VOLT (U.S.) WALL OUTLET, and DOES NOT require air conditioning or raised flooring under normal office conditions.

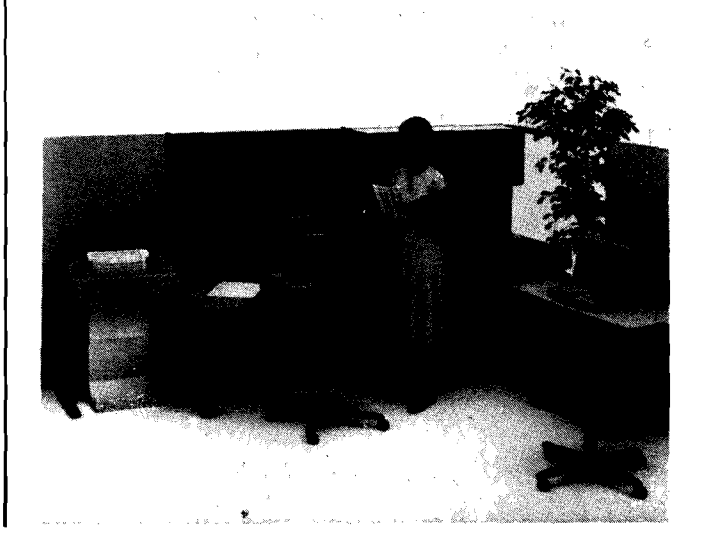

- 4. BUSINESS BASIC1300 is "Cobol-like" in that you can have DECIMAL ARITHMETIC data types, VARIABLE NAMES like "EMPLOYEE. NUMBER" or "LAST. NAME" STATEMENT LABELS like "GOT0 PRINT. REPORT" and formatted statement PRINT USING that allow easy condisplays struction of printed reports and formatted terminal
- 5. RPG II/300 is highly compatible with HP 3000 RPG and with RPG on the IBM S/32 and S/34, allowing existing programs to be easily adapted to the HP 300 system.
- 6. The HP 300 is designed to meet worldwide safety regulations for Data Processing Equipment and Office Machines.
- 7. The HP 300 offers afull range of APPLICATION GUIDES designed for the technical heavy. The guides provide the "HOW TO . . ." information for the systems programdesigned for the technical neavy. The guides provide<br>the "HOW TO . . ." information for the systems program-<br>mer, rather than product documentation — which is the function of the standard manuals.

Here's the offering:

HP 300 Architecture Guide HP 300 Multiterminal Application Guide HP 300 Display Systems Application Guide HP 300 System Services Guide HP 300 Program and Library Operations Guide HP 300 File and Peripheral Access Guide

8. You can easily "JOB STREAM" your Business BASIC/ 300 and/or RPG II/300 programs by writing a short BASIC program using the System Services ICALL commands PLOAD and PSTART.

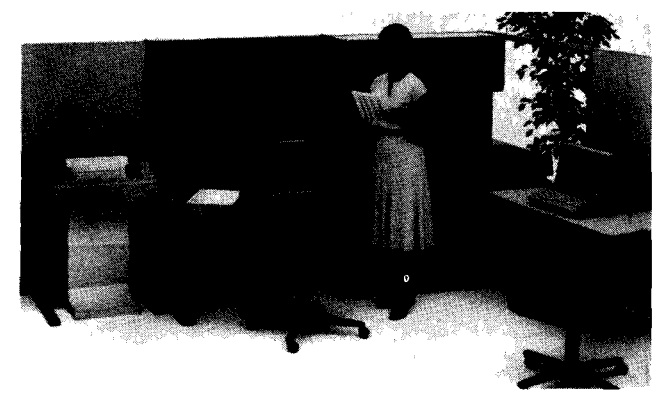

- 9. The Standard HP 300 system includes 256 Kbytes of Main MEMORY expandable to 1024 Kbytes in 128 Kbyte memory banks. When adding memory, there is no need to reconfigure the system; the HP 300 SYSTEM BUILD automatically does it for you!!
- 10. With VIRTUAL MEMORY on the HP 300, you could potentially address over 2 million bytes of instruction code and 268 million bytes of data storage!

Scorecard - 10- You are a fountain of knowledge and we love you! 7-9 you are doing fine 4-6 keep reading the HP 300 GIM 5 and below take our HP 300 Factory Course!

#### **Running IBM RPG II Programs On The HP 300? Help Is On The Way!**  By: Gary EldredgelGSD

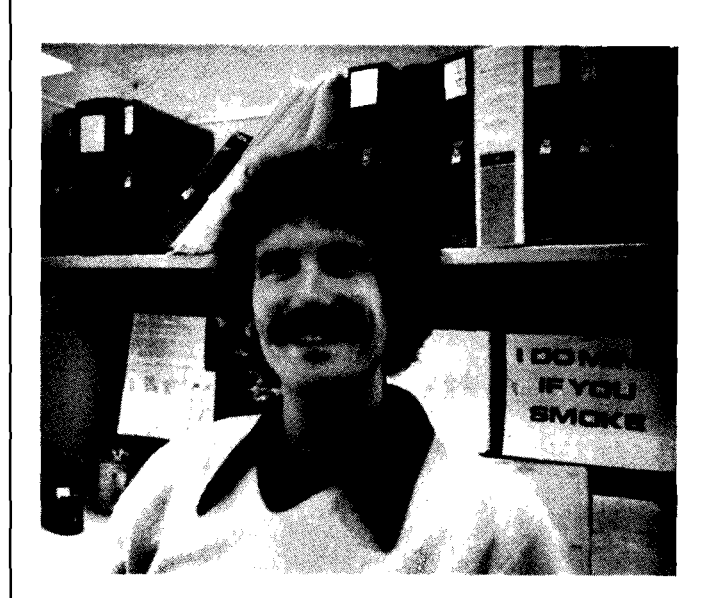

Would your potential HP 300 customer base increase if converting RPG II source programs from IBM systems to the HP 300 was not an overwhelming problem? HP 300 User Services is making good progress in simplifying the conversion process. To date, we have provided on-site assistance to SE's converting IBM System/32, System/34, and System/3 programs to run on HP 300's in Michigan, Texas, and Maryland

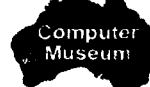

Dave Cummings, an HP 300 SE from the Farmington, Michigan office has been helping two customers in Detroit with their IBM System/32 and System/34 conversions. Their files are being transferred to the 300 via magnetic tape and an HP 3000. In Rockville, Maryland, Miriam Jacobs, an HP 3000 SE, has helped convert nearly 200 System/3 Model 10 programs. The OEM in Rockville is very impressed with the ease with which the HP 300 is being adapted to its applications. Finally, in Texas, the HP 300 lab stepped in to help use IBM-formatted flexible discs to transfer IBM System/34 programs to an HP 300. They made the necessary modifications to order entry, general ledger, and accounts payable programs, and demonstrated the new HP 300 forms utility.

In each case, the conversion efforts have been successful and informative. Our next task is to distill all that we have learned from these experiences into a format that we can distribute as an SE note. You can look forward to that note sometime soon!

#### **S/38 RPG III vs. RPG/3000**

By: Jim Kennedy/GSD

The recently announced S/38 RPG III has most of the features of RPG/3000. RPG III is designed to be an "Online WorkStation" oriented version of IBM's RPG II. RPG Ill uses the interactive, data base-like capabilities of the Control Program Facility (CPF), the S/38 operating system, and S/38 Control Language (CL) subroutines to expand its power and versatility as an application development language. Use of the table below, will assist you in explaining to your potential (or current) customers how RPG Ill compares with RPG (11)/3000:

#### **RPG COMPARISON TABLE:**

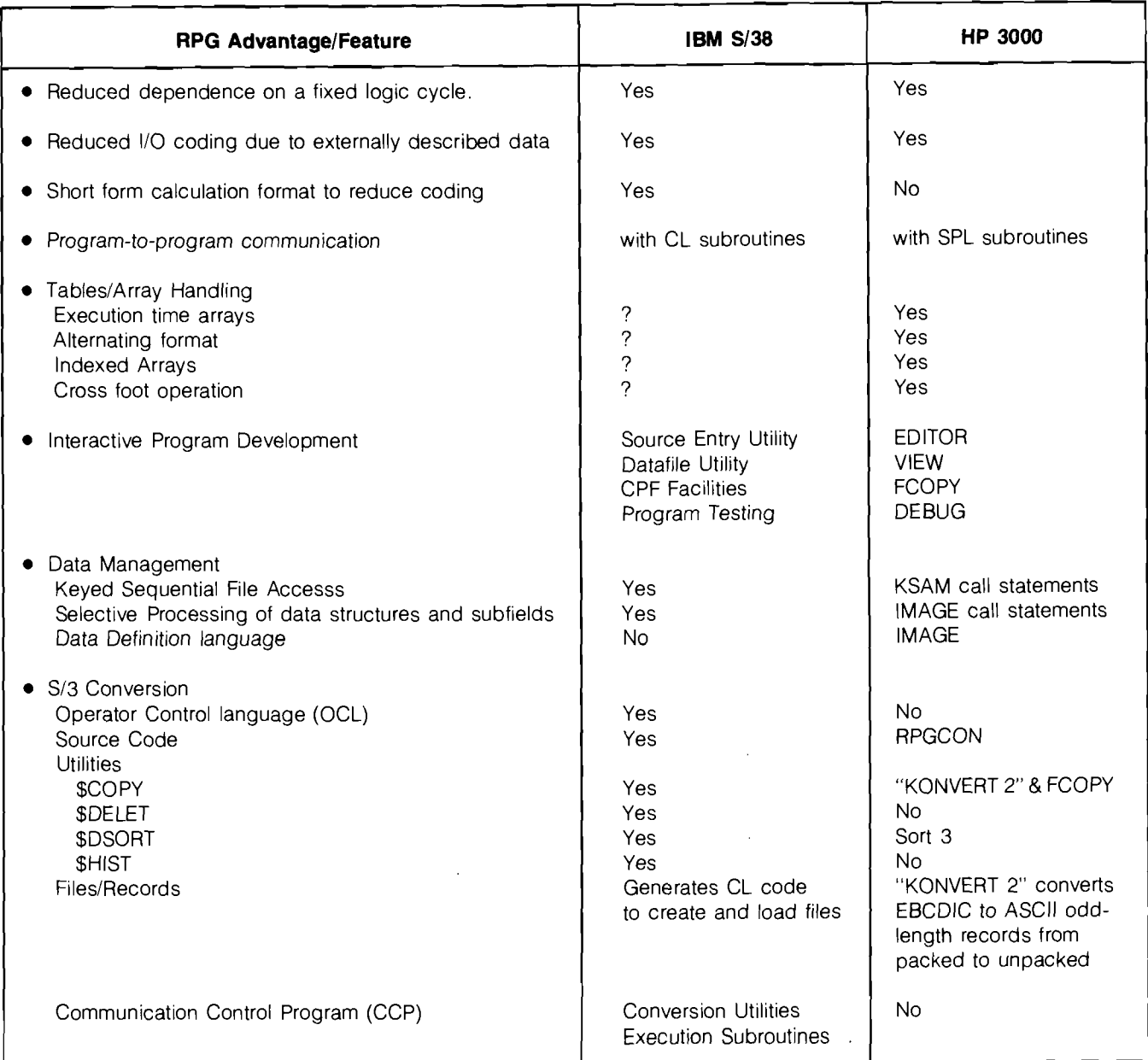

In summary, RPG 3000 still compares favorably with IBM's RPG Ill and this new announcement should not cause you any problems selling HP 3000's. If you have specific questions, please contact Jim Kennedy (X3758) or your customers.

#### **HP 300 Serviceability Features (Part 3)**

By: Curt GowanlGSD

There are serviceability features throughout the HP 300 hardware and software. Many of them are unique to this product. Taken together, they give you a real competitive edge in presenting the HP 300 to a nuts-and-bolts/bitsand-bytes prospect. The purpose of this four-part series is to give you the knowledge to discuss and demonstrate these features.

In the last issue, we covered the built-in fault containment features; now we come to the HP 300's monitoring tools.

#### **Classes Of Serviceability Features**

- Fault containment features correct or detect faults to minimize their effect on the system. (Covered in the last issue .)
- Monitoring tools (covered in this article) allow you to see what is happening or what has just happened leading up to an error.
- Stimulus-response tools, which will be covered in the next part of this series.

Now for the second group of the three ...

#### **Monitoring Tools**

1. Trace-LEDs<br>
HP-manufacture<br>
current-limiting<br>
trace LEDs are HP-manufactured light emitting diode arrays (with integrated current-limiting resistors) are built into most boards. All of Exament-infiniting resistors) are built into filost boards. All of<br>these LEDs are observable by opening the rear door. They<br>provide non-invasive monitoring of normal activity — to check certain key nodes without tools. The Trace-LEDs are, in effect, a low cost built-in maintenance panel.

> (Demo: open the rear door . . . emphasize the use of the HP component technology.)

#### 2. System Error Log

The error logging facility records errors, both user-transparent and fatal, as time-stamped entries in a disc file. (Figure 4) The number of 110 requests and errors are tallied for each device, then regularly recorded on the disc. Fault trends may be detected by analyzing this data.

(Demo: enter "COPY S E L TO .WORD CONSOLE" or ". . . TO .WORD PRINTER".)

#### 3. System Trace Table

The operating system keeps a list of the most recent events in a circular table in memory. The data can be dumped via the System Debug facility.

#### **4.** Console Log

A list of the most recent console commands is kept in a disc file so that one can check the sequence of commands which led up to some event.

(Demo: to examine the last console log, enter "COPY FILE LCONLOGI (PUBLIC) TO .WORD CONSOLE" or ". . . TO .WORD PRINTER". Answer "UNCONVERTED")

#### 5. System Debug

Running under the operating system, System Debug provides to Specialist CE's interactive control, examination, and modification of both code and data.

There are two key external tools which Customer Engineers use in monitoring - the Processor Maintenance Panel and state analysis instrumentation.

#### 6. Processor Maintenance Panel

The Processor Maintenance Panel (PMP) is used by Specialist CE's for detailed tracing of HP 300 microcode and macrocode. The PMP consists of a printed circuit board which plugs into a reserved slot in the system card cage and an HP 9825 Calculator which provides a user interface independent of the system under test.

#### 7. State Analysis Instruments

HP 300 Customer Engineers are trained in the use of the HP 1602A Logic State Analyzer and the HP 1640A Serial<br>Data Analyzer — both standard portable instruments — to<br>trees I/O transportion on the quoten business and data trace I/O transactions on the system busses and data communication ports.

(HP's leadership in test instrumentation helps us lead in computer serviceability. . . HP 300 Service Engineering invented the 1602's HP-IB Test Probe and is participating in the design of future instruments.)

#### **SELL HP 300 SERVICEABILITY**

### **General News**

#### **HP 300 SE Training - European Style** By: Walter Utz/GSD

HP 300 Phase I training was conducted at Boeblingen, Germany in December, 1978 by HP 300 User Services SE's Pat Wilcox and Dave McClellan. Phase II training is scheduled in the spring, 1979 and it will be a new team approach. In February, 1979, Walter Hellweger of the Boeblingen CSB team attended Phase I1 training in Cupertino. Walter has returned to Boeblingen where he will become an instructor to reach Phase ll with Steven Smale, an HP 300 User Services SE.

Upon completion of the Phase II course, Steve will remain in Boeblingen until August to work with Walter Hellweger and Peter Rosenbladt. The HP 300 has enjoyed a very enthusiastic reception in Europe, and it is important that we establish a solid link between European SE activities and Cupertino factory support. When Steve returns to Cupertino in August, he will have an indepth understanding of the European operations, a close contact with our European friends, and perhaps have added a bit of the German language to his vocabulary.

# **Wirklich aulSergewohnlich. Der neue HP 300.**

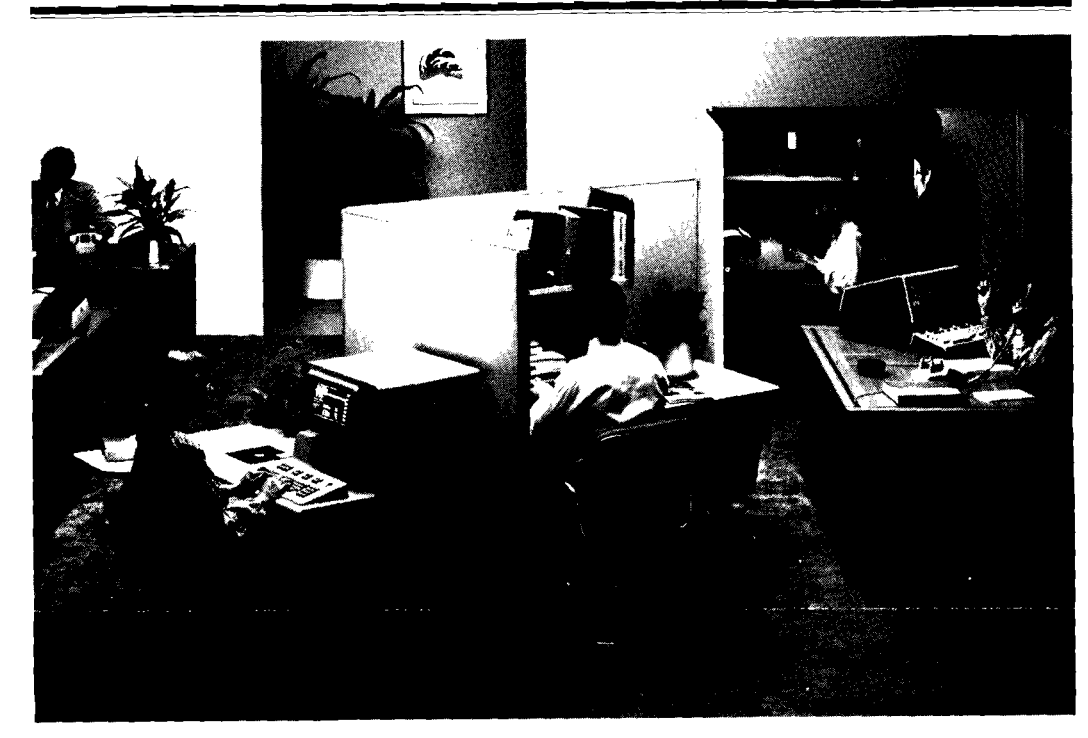

**Ein preiswerter, kommerzieller Computer, der bis zu 16 Terminals unterstiitzt** - **iiber ein Datenbanksystem,virtuelle Speichertechnik und einen Hauptspeicher bis zu I MByte verfiigt** - **jedoch nicht mehr Platz benotigt als ein freistehendes Terminal.** 

Eliser Größe gefunden? Das Geheimnis?<br>
Ein integriertes Bildschirmterminal, eine geführt werden.<br>
Ein integriertes Bildschirmterminal, eine geführt werden.<br>
Ein integriertes Bildschirmterminal, eine Diese Bildschirmtechnik sin integriertes Bildschirmterminal, eine Betunrt werden.<br>Eingebaute Festplatte mit hoher Schreib- Diese Bildschirmtechnik ist das — einem Preis ab DM 108.000.-, das in

## **in verschiedenen »Fenstern«.** Computerleistung Rufen Sie uns an oder schreiben Sie an:<br> **Example 2007 Anzeige und Kontrolle ver-**<br> **Example 2007 Anzeige und Kontrolle ver-**<br> **Example 2007 Anzeige und Kontrolle ver-**<br> **Exa**

Zur Anzeige und Kontrolle verschiedener Informationen aus einem oder Vertrichten **Leit von der Vertrichter vertriebs**zentrale, vertriebs-<br>mehreren Anwendungsprogrammen – Das AMIGO/300 Betriebssystem – z. Hd. Herrn Peter Schöltzel Rann der Bildschirm in verschiedene wurde von Grund auf konzipiert, das Er-<br>
»Fenster« aufgeteilt werden. In jedem der stellen und Abarbeiten von Online-An-<br>
Ausschnitte kann die Darstellung hori-<br>
Schweiden von Grund auf rontal und vertikal verschieden werde von Grund auf konzipiert, das Erichten Peter Schöltzel<br>
stam der Bildschirm in verschieden werde von Grund auf konzipiert, das Erichten Zum Peter Str. 117, 6000 Frankfu<br>
Ausschnitte ka

Iaben Sie jemals so viel Leistung die rechts vom Hildschirm angeordnet system IMAGE und eine dem Engli-

diche, ein circle automobiles Mul-<br>
diche, ein circle automobiles Mul-<br>
diche, ein circle automobiles Mul-<br>
diche automobiles Mul-<br>
diche automobiles Mul-<br>
diche state observed and the state of the state of the state of th tiorogmrnrnlng- und Mul~ilasklng- In elncr groljen Firmn k6nncn ';~c cine an\chliel\$cn IiilJt und leiaer ist als die Be~riebs\)siem iAMIC;0/300) und ein Aulkabc betrclkn, wie /. U, die ,%ulirags- hleinslen Kopiergcrate Intercbs'tnt Tur leislungsl\$h~ger Proressor, der auf6 \on bearbetlung In elncm hle~ncrcn C:n~cr- Sic! Nach elner Vorliihrung \\*erden SIC 11P enlwickelten SOS- (Siliriunl ;luf neh~i~en konnen sic <la\ gcs,tmle Speh- crkcnnen, dnlj der IiP 300 ein \\*eenlll-Schaltkreisen aufbaut. Trum der Datenverarbeitung umfassen, einer Fortschritt auf dem Gebiet der Verlag von der Anzeige der aktuellen Verkaufs-<br>Bildschirmanzeige von der Anzeige der aktuellen Verkaufs- kommerziellen Comput

Funktionen der Breite und mehrten Herstein der Breite und mehrten dem Herstein der Breite und Musikers BASIC.<br>Funktionen Zeilen lang.<br>Tunktionen der 8 definierbaren Tasten, mehreren Schlüsseln), das Datenbank- Funktionen d

und Vielschigkeit in einem Computer mat mat eind, anzeigen. Damit kann der Bediener schen ähnliche Abfragesprache verkurzen lieser Größe gefunden? Das Gcheimnis? Schritt-für-Schritt durch ein Programm Juic Entwicklungszeit für Programme.

**ist einfacher zu verteilen.** Hewlett-Packard GmbH/ ,<br>Das AMIGO/300 Betriebssystem z. Hd. Herrn Peter Schöltzel

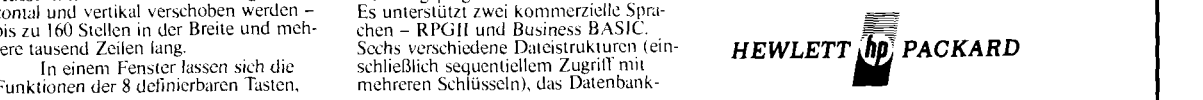

#### **Software For Sale!!!**

By: Bob Lewin/GSD

Many of you have asked for a way to publicize the software products your third parties have available for sale or for cross-licensing to other third parties. Here's how to do it.

All good third parties should belong to the HP General Systems Users' Group (HPGSUG), which publishes a Newsletter six times per year. Any User Group member can have one ad per issue printed in the Newsletter for only \$25 per issue. Each ad is limited to one-sixth of a page. No personnel ads (e.g., Programmer needed . . . ) are allowed.

This would be an excellent medium for those third parties who wish to establish cross-licensing agreements to advertise their products and needs.

Items to be included in the Users' Group Newsletter are sent as they are to appear to:

> Rella Hines Executive Director HP General Systems Users' Group Suite 414, Empire Towers 7300 Ritchie Highway Glen Burnie, Maryland 21061 Telephone (301) 768-4187

#### **GOOD SELLING!!!**

# **CSB News**

#### **Sell An HP 3000 And Get An HP 250 For \$1 OK**

By: Mike Barlow/CSB

This is the latest sales technique in the UK, where Jeff Graham recently made this offer to a prospect who was unable to refuse.

Buying a single HP 3000 attracts no discount, but add an HP 250 and you get an end user discount of 4%. You can then have an additional stand-alone unit with datacomm to the HP 3000 and probably save on the cost of a printer and VDU which you'd have bought for the HP 3000.

A typical example of the costs goes like this (to the nearest \$IK):

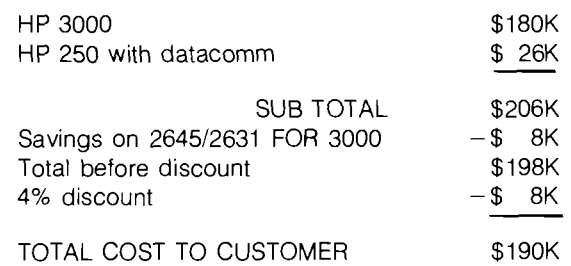

The incremental cost is only \$10K and the result is a much more flexible solution that could easily result in a number of subsequent HP 250 sales

### **Program Entry for HP 300 From 264X Terminals**

By: Mike BarlowlCSB

Program development on the HP 300 is accomplished very efficiently on the IDS, but some software suppliers are expressing a concern that the initial entry of source code is time consuming, and limits the fast development of new program packs.

Stuart Jones, the HP 300 SE from the north of England, has written and used a short program to allow text to be input from the terminals and stored in sequential files. The programmers can then take turns at utilizing the tremendous power of the IDS to check the syntax and debug their programs, while minimizing the time they require using the IDS itself.

This program is available either from Stuart Jones in the Castleford office or from Walter Hellweger at CSB. At present, it needs to run in multi-program mode for a number of terminals and may well be updated over a period of time.

It's a good tool to demonstrate and to tell your software suppliers about.

# **New Applications**

#### **OEM To Develop Accounting Package On HP 300**

By: John Whitesell/GSD

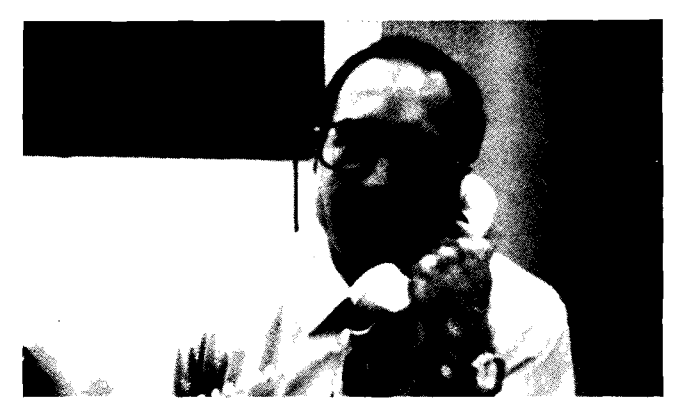

An OEM software house in the Upper Midwest has recently decided to develop accounting packages on the HP 300. The customer has pruchased and will soon take delivery of its 12 Mb HP 300 development system.

This OEM chose the HP 300 because of the easy-to-use features of the IDS and the fact that the HP 300 has a database management system. The customer plans to offer a multiple terminal general accounting package initially, and eventually plans to develop additional accounting packages as well as a bill of materials package.

If you would like more information on this application, call John Whitesell at GSD.

#### I **GOOD SELLING!**

# **Etonnant:**<br> **l'ordinateur HP300.**

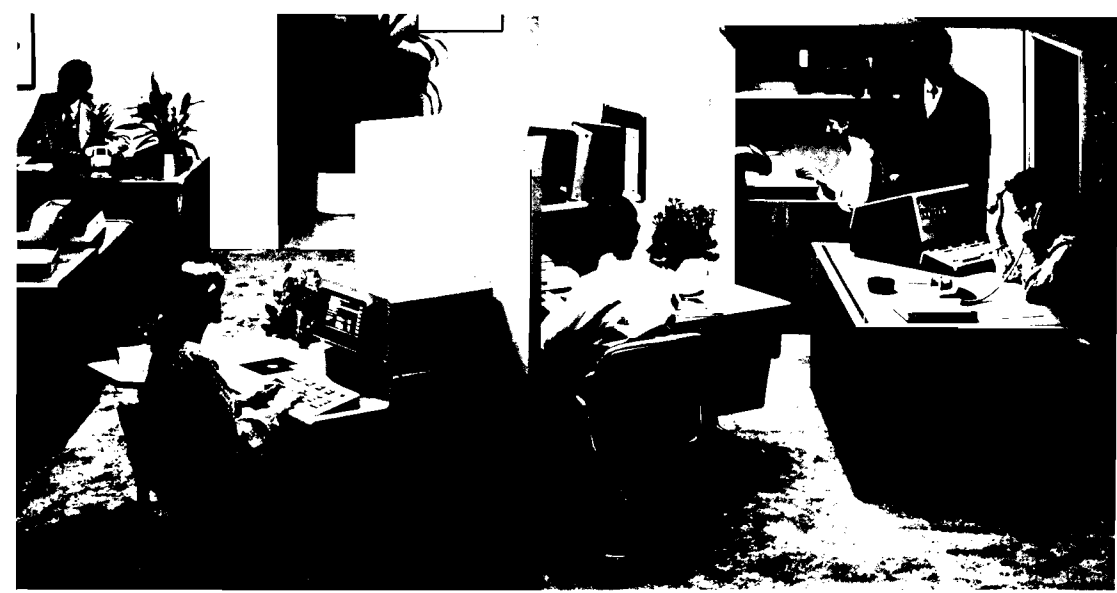

**Un ordinateur de gestion, économique, qui peut la production de la production de la production de la production**<br> **Toutes in the production of the contract of the contract of the contract of the contract of the contract o** supporter jusqu'à 16 terminaux et dispose d'un système de gestion de base de données, d'un système **Jexploitation à mémoire virtuelle, d'une mémoire d'algebra de la silencieux et s'har-<br>principale pouvant atteindre un million d'octote ? Qui principale pouvant atteindre un million d'octets ? Qui au cadre un monisant au cadre du bureau. a la taille d'un simple terminal** ? **Oui, il existe. C'est le nouveau HP 300.** 

densité. Un système d'exploitation la saisie des commandes. Dans une multitâche et multiprogramme, facile à la petite entreprise, elles pourront utiliser, AMIGO/300. Un puissant concerner l'éventail complet du processeur s'articulant sur six circuits traitement : affichage des derniers processeur s'articulant sur six circuits traitement : affichage des derniers<br>silicium sur saphir (SOS) de technologie chiffres de vente et gestion du stock. silicium sur saphir (SOS) de technologie<br>Hewlett-Packard.

plusieurs fenêtres. Ceci permet l'affila gestion amultanée de divers pour simplifier l'écriture et l'utilisation<br>aspects d'une ou plusieurs applications en ligne des programmes d'applications aspects d'une ou plusieurs applications.<br>Chaque zone peut également

être déplacée horizontalement et<br>verticalement sur une largeur de 160 étre déplacée horizontalement et la comporte deux langages de verticalement sur une largeur de 160 gestion : le RPG II et le BASIC gestion colonnes et une longueur de plusieurs et admet six structures de fichiers diffémilliers de lignes.<br>rentes (dont l'accès séquentiel par clé).<br>Il est possible d'affecter un libellé Le système de gestion de base d

à huit touches personnalisables situées à données IMAGE, ainsi qu'un langage<br>droite de l'écran qui guideront d'interrogation, contribuent à réduire<br>l'utilisateur pas à pas dans son travail. le temps d'élaboration des progr

Le système d'affichage intégré  $246500 \text{ F}$  t.t.c.\* Cela vous étonne ?<br>Ouvre une fenêtre sur des milliers de Documentez-vous sur le nouveau telle puissance et une telle polyvalence ouvre une fenêtre sur des milliers de Documentez-vous sur le nouveau<br>dans un format si réduit. Son secret ? la transactions. Dans une grande entreprise, HP 300, vous constaterez l'a dans un format si réduit. Son secret ? transactions. Dans une grande entreprise,<br>Un système d'affichage intégré original. ees transactions pourront très bien ne Van système d'affichage intégré original.<br>
Un système d'affichage intégré original.<br>
Un disque fixe incorporé à haute concerner qu'une seule tâche, telle que transactions pourront très bien ne technologique de HP en matièr Un disque fixe incorporé à haute concerner qu'une seule tâche, telle que nateurs de gestion.<br>
densité. Un système d'exploitation la saisie des commandes. Dans une Prix valable au 1/12/78 Un système d'affichage intégré original. ces transactions pourront très bien ne dechnologique de HP en m<br>
Un disque fixe incorporé à haute concerner qu'une seule tâche, telle que nateurs de gestion.<br>
densité. Un système d

L'ecran peut se fractionner en AMIG0/300 a eti- conGu s Pctalement spécialisés.

Le système de gestion de base de<br>données IMAGE, ainsi qu'un langage le temps d'élaboration des programmes.

dans un système très Son prix de

**b** 

hase est de

Hewlett-Packard.<br> **11 "Ouvre" plusieurs fenêtres**<br> **11 "Ouvre" plusieurs fenêtres**<br> **11 "Ouvre" plusieurs fenêtres**<br> **11 simplifie la répartition**<br> **11 simplifie la répartition**<br> **11 simplifie la répartition**<br>
Cedex. Tèl.

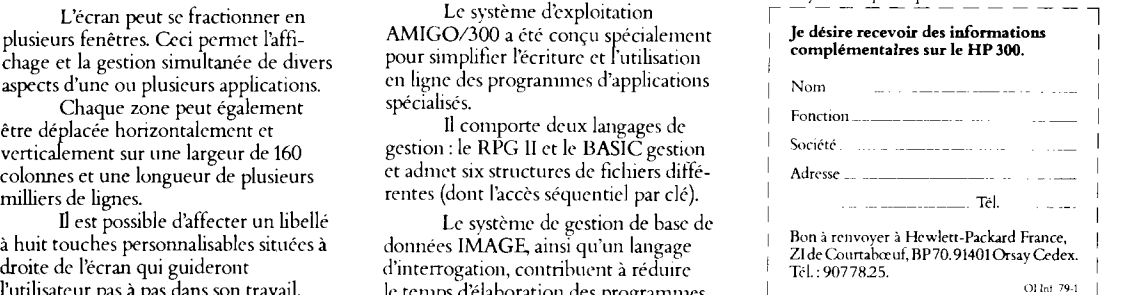

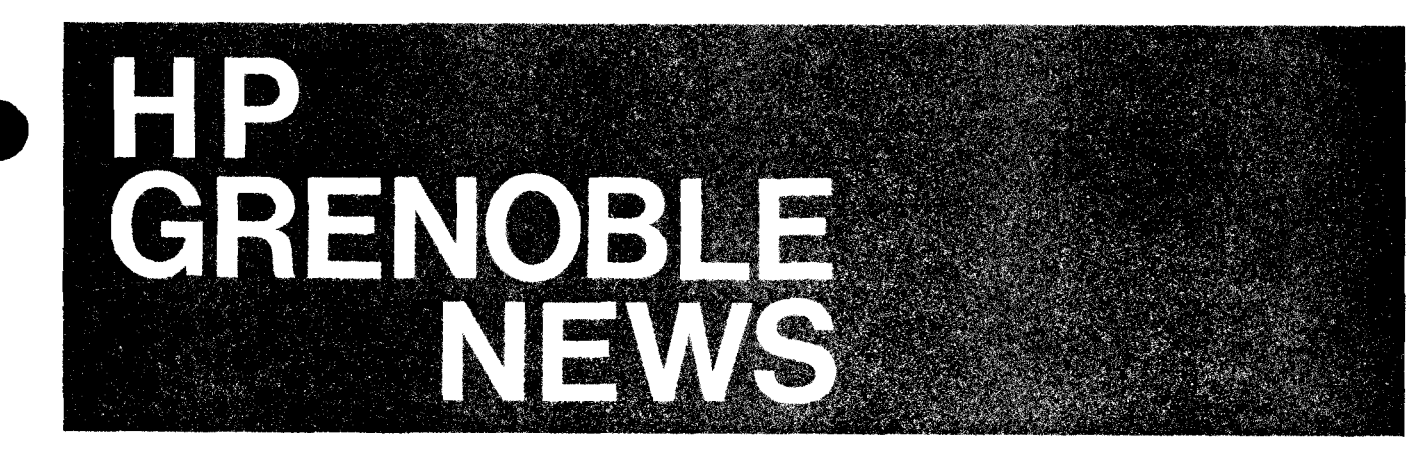

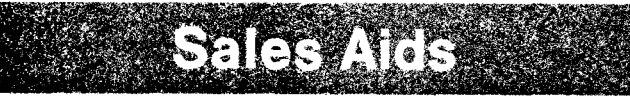

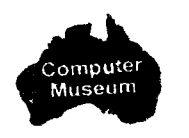

#### **German Guys Promote Data Capture**

By: Jean-Louis Chapuis/HPG

Even if you don't understand German you can understand what they're talking about!

Our German colleagues have organized customer seminars in Frankfurt, and before starting the seminar they sent this brochure to customers in which they describe our data capture application in Grenoble.

Good idea isn't it? Now how about you?!

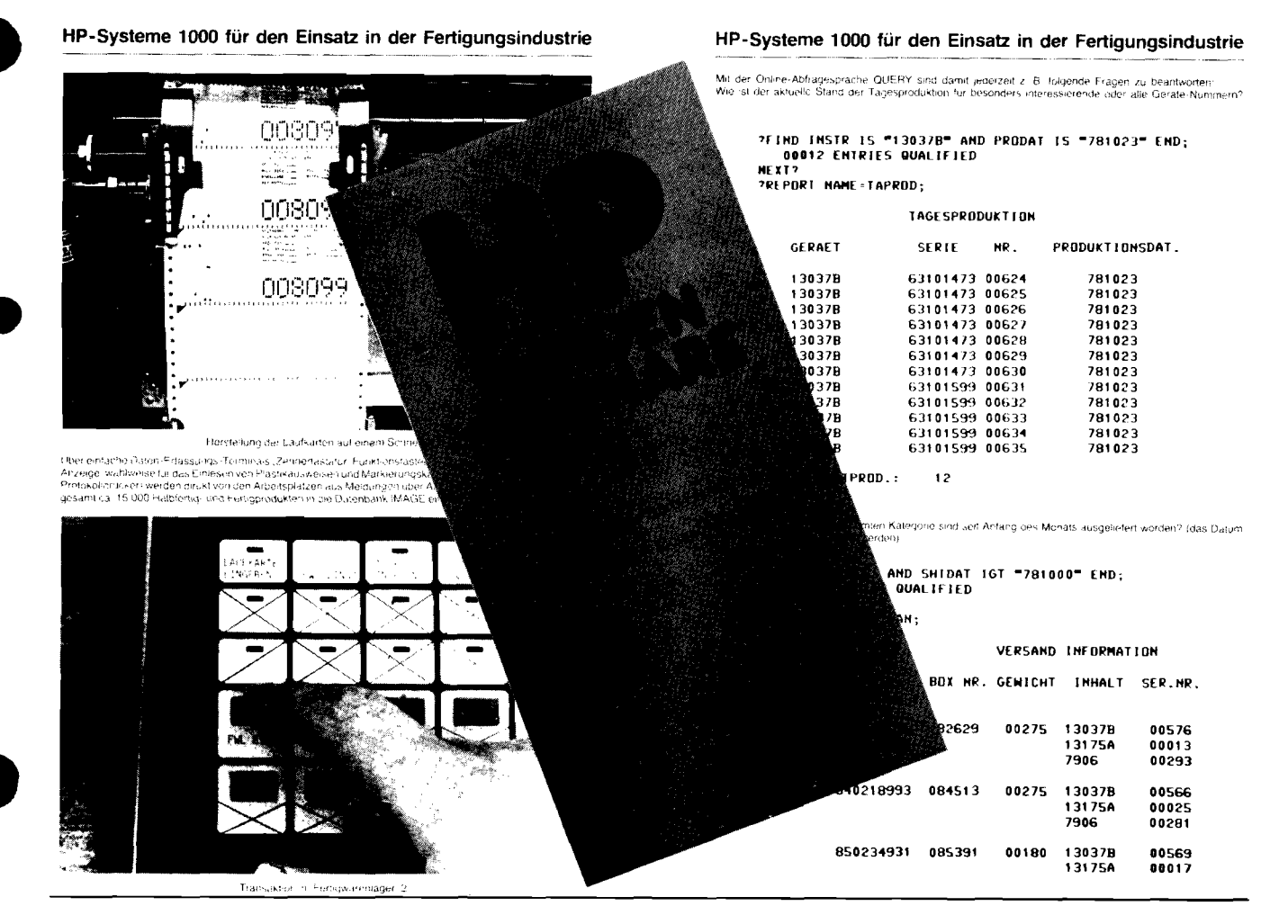

#### **Customer Slide Pitch**

By: Peter Stuart/HPG

During the New Product Training Tour for the 3075A, 3076A, and 3077A Data Capture Terminals many of you requested a copy of the 35mm slides that you could use for customer presentations, seminars etc. . .

We have now distributed a set of 40 slides to every District Manager together with a complete script of what to say with each slide. About 20 of the slides are on the product

features, data comms and environmental testing; while the other 20 describe the product tracking application which Guenter Klopper set up here in Grenoble (and which is paying for itself in less than 1 year.)

This latter part of the pitch is ideal for incorporating into any general manufacturing seminar since it avoids being a too-obvious product pitch.

If your District Manager has not received his or her copy let us know and we will rectify the situation ASAP.

are working in a special way with French and Italian Sales

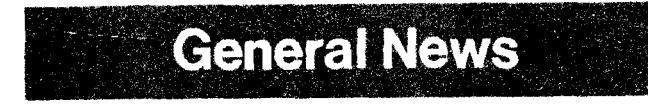

#### **HP 3075, 3076, 3077 NPT Tours In France And Italy**

By: Valentino LivalHPG

After our successful NPT Tour in all European countries, we Just look at the photos to see how busy they were in ORSAY! I

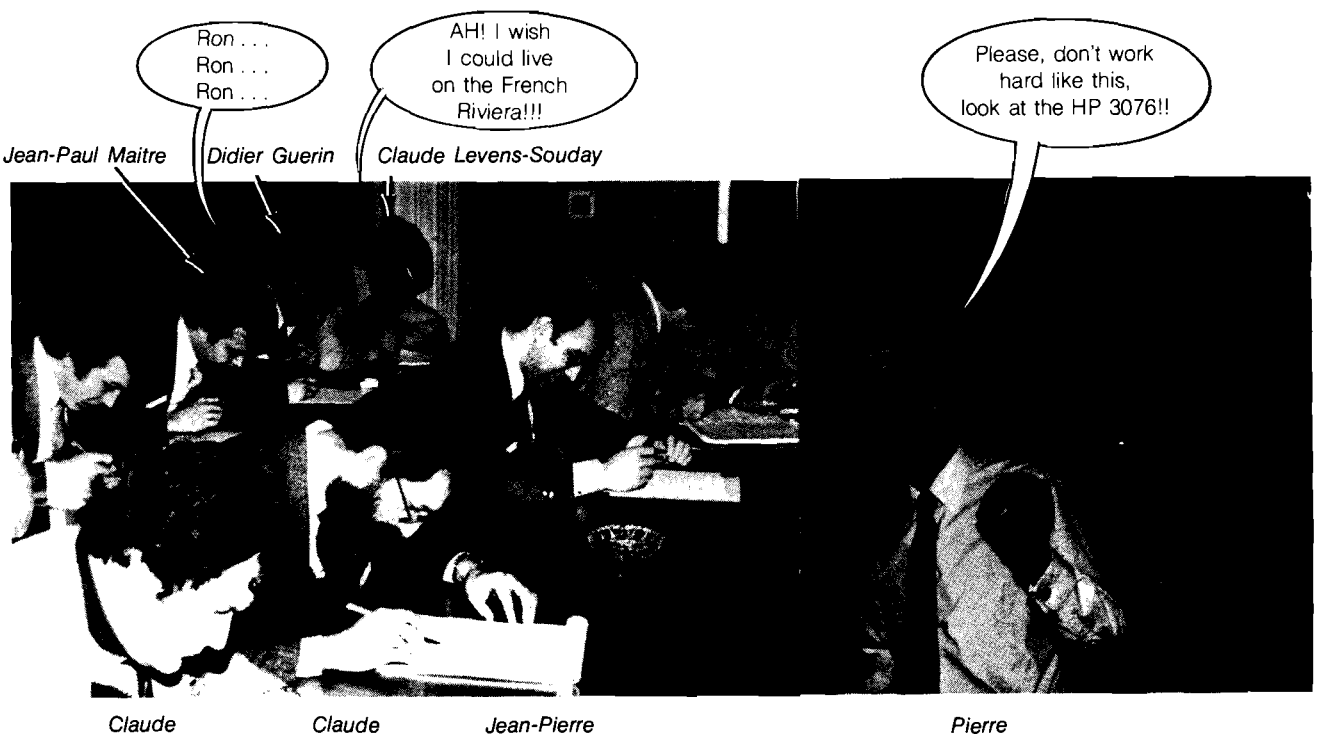

Forces 02.

**Vergnes Rocourt Sabatier** 

In February we introduced the Grenoble Products to customers in Paris: 30 people from 20 companies! We had an order from one customer within a week! The Italians are now invading us in Grenoble in order to visit the plant and see our SPIDER-DATACAP System in Action tracking the production. Customers like SGS-ATES, a well known semiconductor maker near Milan; Societa Nazionale Cogne-AOSTA, a steel company; SELENIA, our electronic company in Rome in touch with the Italian Army and NATO; plus some OEM customers.

**Ardichvili** 

PHILLIPS, CARBON-BLACK, IOS, CRIPPA & BERGER, ALFA LAVAL, AGUSTA) were here for a seminar on Distributed Data Processing. All were very favorably impressed by our applications and some plan to introduce HP 3075/6/7 DATACAP terminals into their own factories in the future.

You can see how your sales development team with our local facilities have helped the French and Italian sales effort.

Just this morning a rush of 24 people from 12 Italian The rest of Europe is not forbidden to use our facilities, so companies (LANEROSSI, ITALIMPIANTI, PIRELLI, come on in, we will be glad to help your sales effort too! come on in, we will be glad to help your sales effort too!

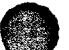

#### **HP Grenoble Installs Time Reporting Terminals**

By: Peter Stuart/HPG

**~t11a118888t8888~~tt8t~1aa188a88~taaa1~111111aaaaa88~a8aa:~~~~~~a~1aaaaaa~a~~~~aaaaaaaaaa~~~aaaaaaaa~~~~~ EUROPERN SALES MCIHRCERS MEETING a~aaaaa~~~a~~~aaaaaaaaa~~aaaaaaaa~~~aaaa~~~~~~~a~~~~~~~~aa~aa~~~~~a~~~a~~~~aaaa~~a~~~~aaaaaaa~a~~a~~~a~aa tt1a~\*88aata8a88ttattta818188aaa1a18a11aa1:1111aaa\*a8a1aaa1a~aa~a~aaaaaaaaaaa~~~1aa1aaaaa~~~~~aaaaaa~~~~~ aa~~~~~~aaa~~a~~~~~~~~~aaaaaaa~a~a~a~~~~~~~~~aaaaa~a~~a~~~~aa~aaaa~~~~~~~~~~aa~a~~aa~~~~~~~aaaaa~aa~~~~~~ MaDr-u '9 so70 taat~ttttataaaaaataaaaaaaaatattaattaaaaaa~a~~~aaaaaaaaa~~~aaaaaaa~aa~~~~aa~aaaaa~aaa~a~a~aaaa~~~~~~~~a~aa NRHE CLOCX-IN TIME CLOCK-OLIT TIHI**  t **DLIIIC CHRNCC OILY ANDERSON**  PRUI **ELI P4UL ELI**   $0756$ 0756 0756 **<sup>L</sup>HEINFR PLRESSER** \* **HElNER BL-RFSSEII** \* **HFIYEY PLAFS5ER**   $0756$ 0756<br>0756<br>0756<br>0759<br>0821 L **PRUL ELI JIM ~RTHUX**  \*014 **PUETTE**  t :,rFui **FEO**   $0822$ **Sit", FE"**  5rl **ui FEO** \* IUI.UIII **DOOINI** \* **TIIILUF RODS URNS HERRIGER 0822 OBE7 0830 0830 OH30 D810 0830 OHIO**  \* FURTHER BEN<br> **\* ROGER ELSTAD**<br>
\* WERNER KANTHAK<br>
\* WERNER KANTHAK **ERIK I ROl,tR 1** "0" 0830 **OH30**  \* **FRITZ** \* **FRlii**   $\sum_{n=1}^{n}$ **IOERN IOERN I Y1IHARU IRRNYLIN**  *I* **'Ttllt RRDITHVILI**  0830<br>0830<br>0830 0834<br>0834<br>0835<br>0835<br>0836 **IGHN WILETT**<br>BERND PALMER **HERRE PALMER**<br>ED HAYES<br>RENE SWINNEN 0836 0836<br>0837 THEE<br>RALPH<br>RALPH<br>ALIC 0837 0837<br>0838

Yes it's true, but before any of you start believing that we no longer operate in the HPway and do not operate using the honour system let me explain.

SUNDR!<br>HMANOF!

We installed a time reporting system especially for the European Sales Manager's meeting held in Grenoble on March 12th/13th. All visitors were issued at their hotel with a personal numeric identity badge and requested to clock-in using a 3077A Time Reporting Data Capture Terminal

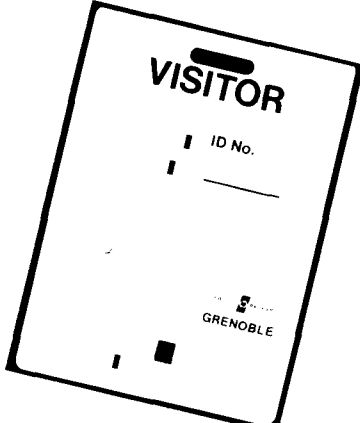

Using a simple program written on a 9825A, we flashed back a personalized welcome message to each visitor and logged their entry time on a 2631 G printer. The next time they used their badge they received a personalized goodbye and their clock-out time was logged on the printer.

The meeting was scheduled to start at 8:30 a.m. and we were astonished to find that the first arrivals were at 7:55 a.m. We were even more astonished to note who arrived first. The attached listing shows exactly how it came out and makes us wonder if arriving half-an-hour early in the morning is the key to success!

Clearly one or two people could not completely make up their minds whether they wanted to come to the meeting or not. Or was it, as we suspect, that people found our terminals fast, easy and fun to use??

If you would like to repeat this exercise for your next meeting you can obtain acopy of the program and the configuration details on request to Marc Nodier in our Product Marketing team at Grenoble.

There is only one thing worrying me now: will there be a time reporting system installed at the next meeting I go to??

### **The European Computer Systems Sales Managers' Meeting In Grenoble**

By: Tony Gunn/HPG

It happened! The first European Computer Systems Sales Managers' meeting in Grenoble and Boeblingen during the week of March 12th, 1979, that is. Never before had a meeting on such a scale been attempted by HP in Europe. Taking part were 34 Sales Managers; 5 SE Managers; 4 CE Managers; 5 Division Managers; 4 Division Marketing Managers; 6 Sales Managers from the US; Heiner Blaesser and Alex Sozonoff from HPSA to keep an eye on the proceedings; together with 6 of the CSG staff from HPSA, several participants from the different groups within the Grenoble Division and last, but not least, Paul Ely and Doug Chance to ensure that everyone participated enthusiastically to make the meeting a true success.

The first day in Grenoble comprised CSG presentations by Paul Ely, Doug Chance and Alex Sozonoff, a DSD presentation by Dick Anderson and Dave Borlon and workshop sessions on the following topics:

- How to manage and expand our Technical OEM program.
- Major account selling.
- The transition from a general to a specialized District.
- What more should the factories do to help sales?

The second day saw the completion of the workshop sessions and Divisional presentations from Grenoble (PL 69) by Pierre Ardichvili; from Data Terminals Division by Jim Arthur (Ed Hayes had lost his voice); from Boise Division by Bill Murphy, and from the Computer Service Division by Bob Puette and Jean-Marie Kauffmann. After lunch, the

participants were invited to consider using the Grenoble Division as a reference account (you can't find anything but an HP computer system anywhere) and Cyril Yansouni explained how the division puts computers to work and the benefits which accrue. A factory tour gave the participants the opportunity to evaluate the reference account and, judging by the numberof people who lost their groups, there must have been many points of interest. The day finished with the workshop presentations and a wrap-up session lead by Alex Sozonoff.

The "off-stage" highlight of the meeting was the dinner held at the Chateau Berenger at Sassenage near Grenoble. The guests were welcomed at the gate by his most gracious majesty King Louis Xlll on his horse. The King bore an amazing likeness to Dick Anderson and his greeting of "yaaaaah-hoooooo" left many in doubt as to the King's actual line of descent. After a superb French dinner the guests were entertained by the folkloric group "LA DELPHINALE" who sang and danced to music of the Dauphine region. Many HP people danced with the group and it was reported that Bill Murphy was investigating certain possibilities with a member of the group. French country dancing in Boise in return for 263X manufacture in Grenoble, maybe? The dancing became so heated that some of the guests even lost their trousers. (Is that really an old French tradition, Alex?)

On the Wednesday morning, a tired group made its way by bus to Geneva and from there by special train to Böeblingen to continue the meeting. On board the train was a "train-show" display of the future L-Series computer system and the future 2250 Measurement and Control Processor. Many managed to use the train ride to relax and recharge their batteries before launching into the two concluding days at Boeblingen.

A successful meeting in Grenoble? Yaaaaaah-hooooooo!!!

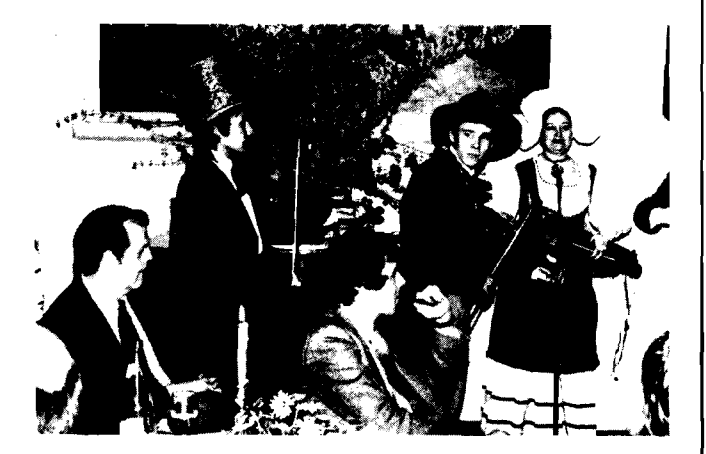

Colorful music from a colorful group

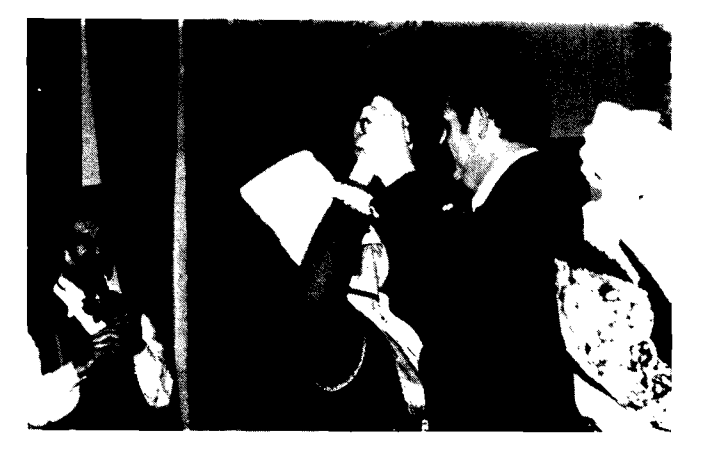

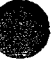

The audience participation was a great success

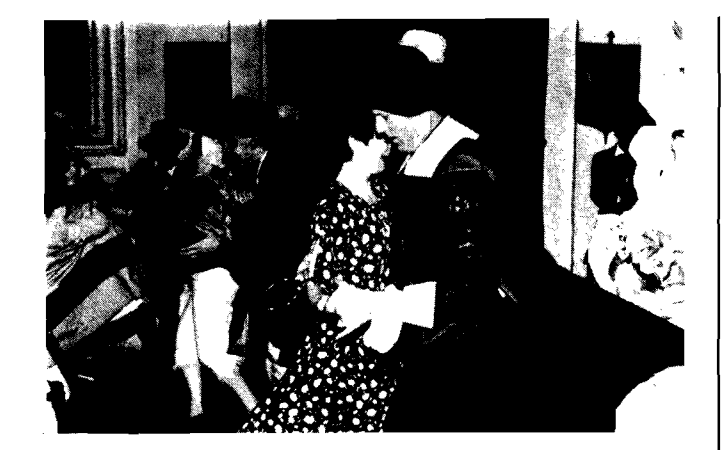

King Louis XIII living it up in traditional style **Paul 1996** Paul tries out a local French folk dance

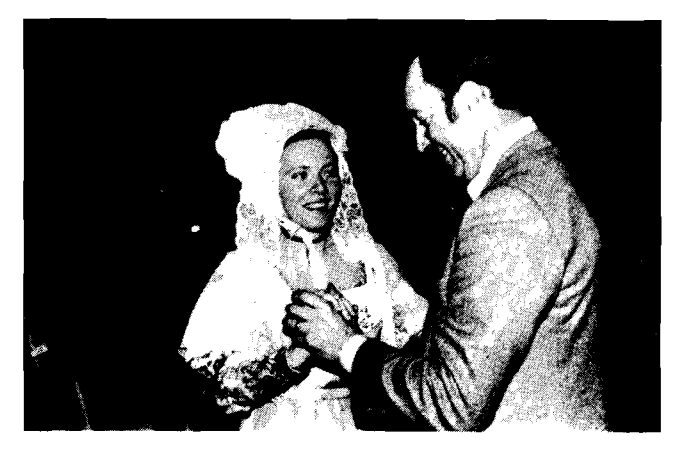

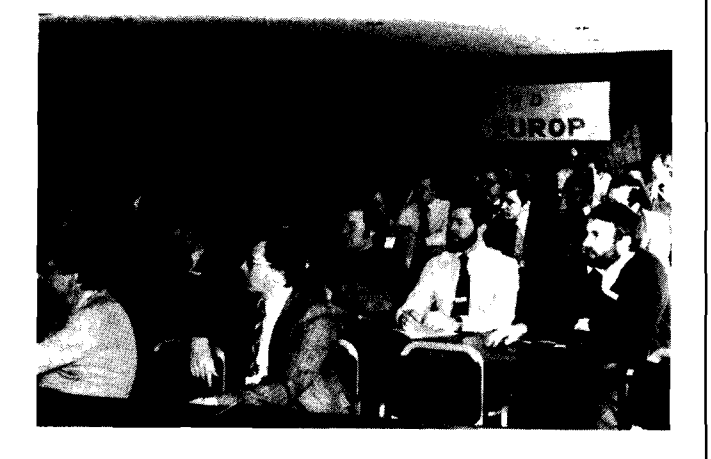

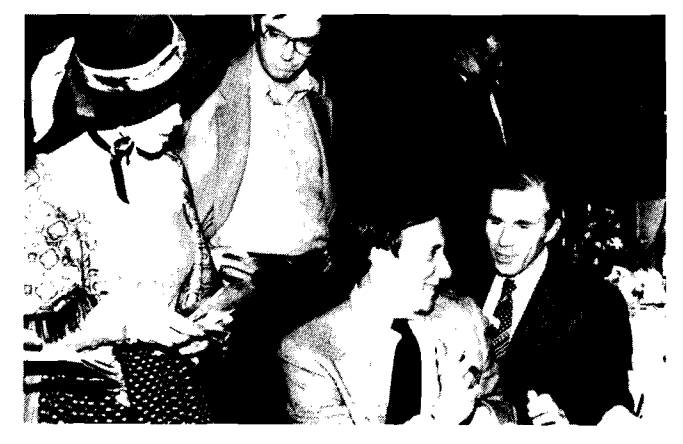

Participants getting down to business **I Souvenir books and records for sale. Who could resist?** 

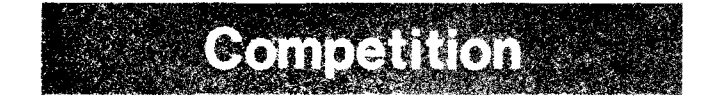

#### **Data Capture Competition**

By: Marc NodierlHPG

Watch your malling basket! Starting at the end of April you will receive a series of "Competition Analysis Notes" on our main competitors for data capture, e.g. IBM, DEC and Data Pathing. The idea is to give you a detailed analysis on competition rather than try to fit a short summary into a CS Newsletter article. It is also better to have these notes as independent CS Newsletter documents that you can easily file. Watch for these useful selling tools.

#### **HAPPY SELLING!**

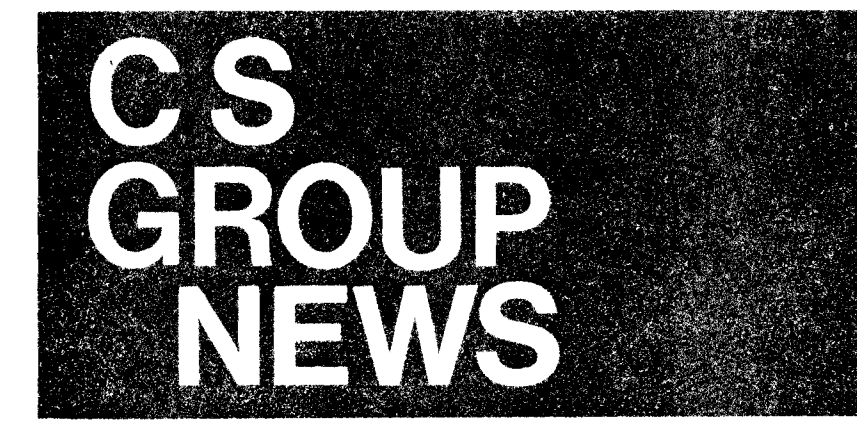

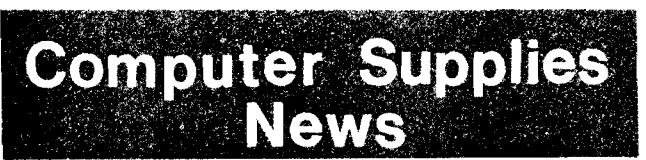

#### **It's Here! New Sales Tool and Helpful ~pplies Reference**

**By: Carl Anderson/CSO** 

- **Colorful, 24-page sales tool**
- **Signals HP commitment as full-service computer supplier**
- **Strong ties to supported products**
- **e** Excellent product/supply indexing
- **Supplies recommendation list**   $\bullet$ **for system startups**
- **Visible, quantity-discount pricing (U.S. edition only)**
- **Also tells how HP makes and tests disc packs, print heads, pens, etc.**
- **For distribution by all members of**   $\bullet$ **SR/SE/CE field team**

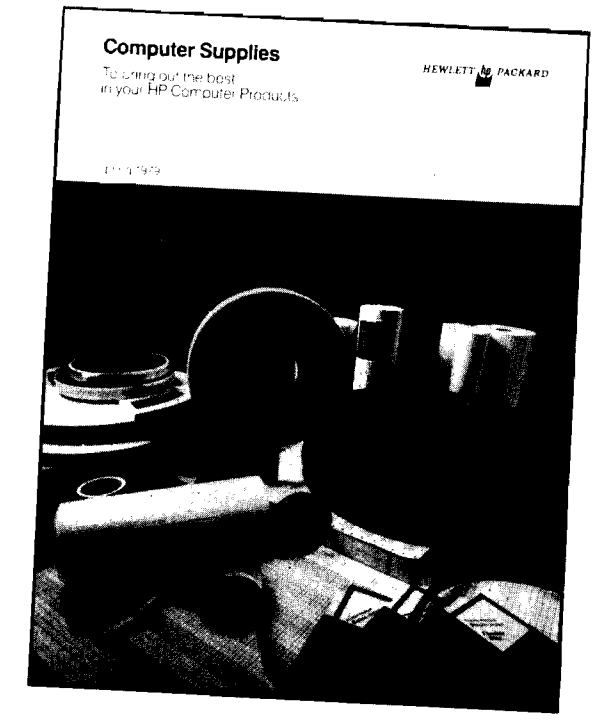

Within the next few days (slightly longer if your office is outside the U.S.), you'll receive your personal copy of HP's new Computer Supplies Catalog. At the same time, initial bulk quantities should arrive for your office stock.

We think you'll like what you see - a slick publication that's been carefully designed to do two things: (1) complement the front-end selling of systems and peripherals, and (2) provide a helpful supplies reference for our existing customers (and ourselves inside HP).

The catalog comes in two versions: The U.S. version carries prices printed right in the catalog, including HP's attractivelcompetitive new quantity discounts. The international version has exactly the same content, but without prices.

If you are an SR, SE or CE, we strongly urge you to drop off copies of the new catalog during your regular daily rounds. It's especially important that our existing customers get copies at several levels. In addition, the catalog is a logical addition to sales proposals and presentations. So push the supplies catalog everywhere it makes sense. We'll keep you supplied with fresh copies.

We at Computer Supplies Operation would very much appreciate hearing your comments regarding the Supplies program, as well as your ideas for strengthening and improving it for the future. Please contact either Will Carleton or Carl Anderson at CSO (located in Mt. View, same facility as Corporate Service Center, Phone (415) 968-9200 or COMGRAM 2268). We look forward to hearing from you!

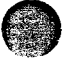

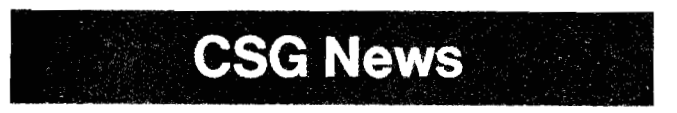

### **NOW Available: HP 3000 Customer Training Data Sheets**

By: Craig Bura/CSG

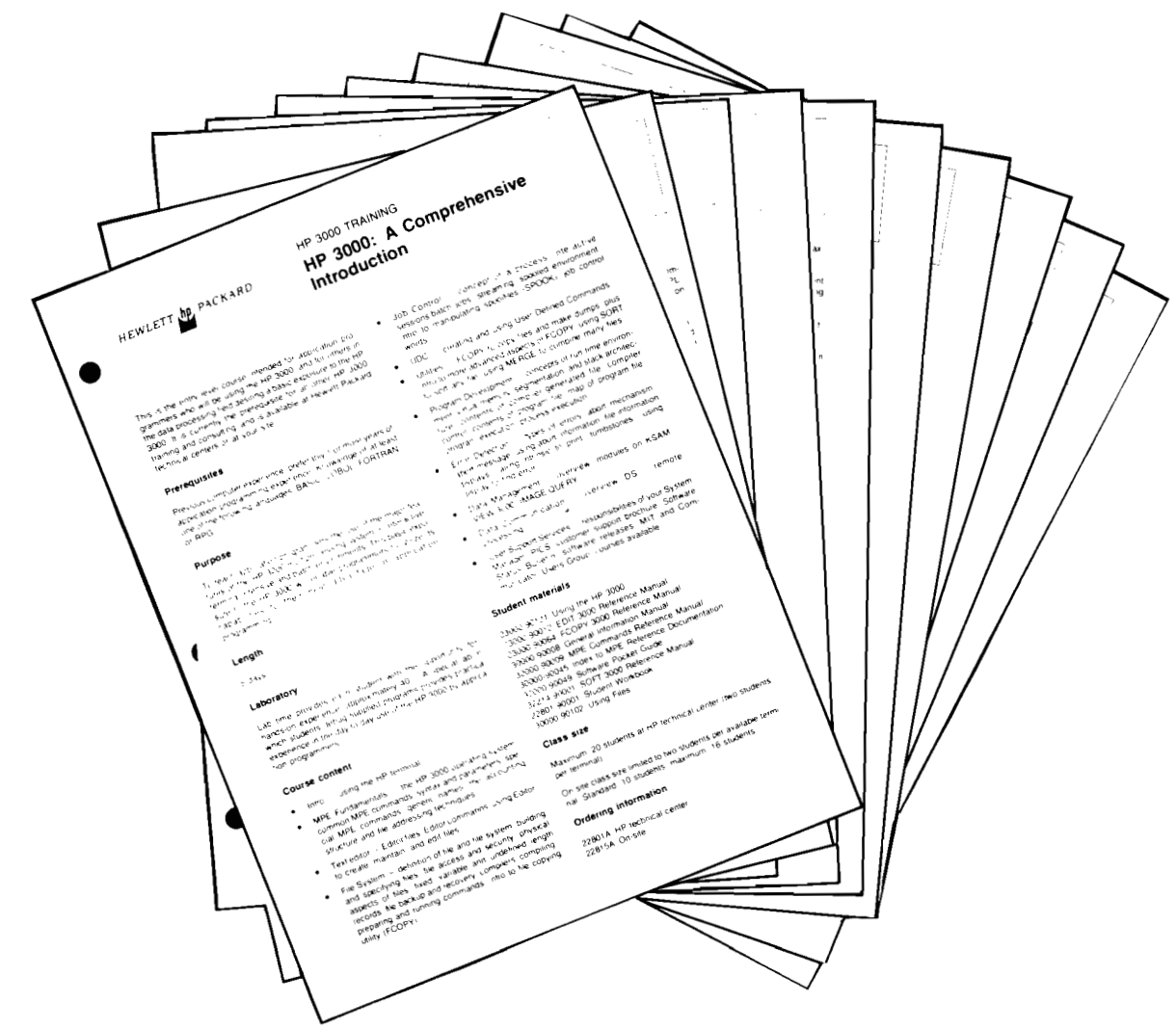

Data sheets are now available for all HP 3000 customer training courses. The data sheets were written and published by the Systems Engineering Organization (SEO) as part of an ongoing effort to provide the field with better tools for selling SEO services.

Distribution of the data sheets took place on March 30, 1979 On that date, a full bulk quantity of each sheet was mailed to every field office in North America. In addition, foreign offices were mailed the following quantities:

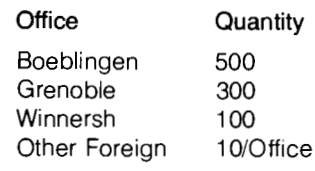

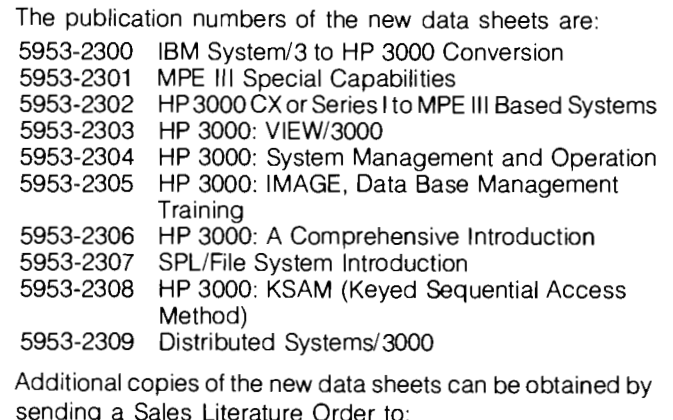

Literature Distribution Center 1820 Embarcadero Road, Building 96 Palo Alto, CA 94303

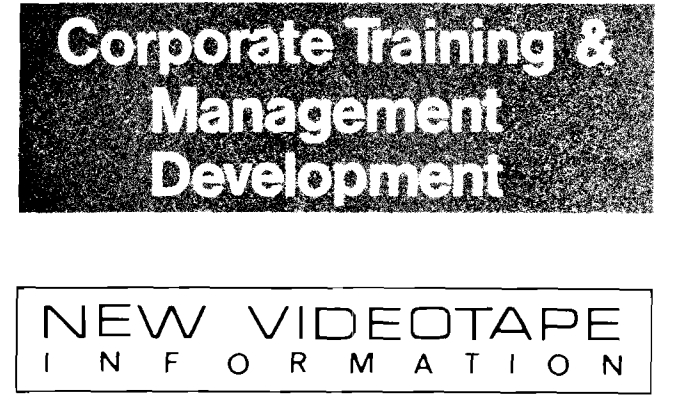

### **New Videotapes from Corporate Training**

By: Chuck Ernst/Corp.

Title: **HP'S ATTITUDE ON SAFETY (COLOR)** 

Audience: HP Employees

Purpose: To communicate HP's attitude on safety to all employees.

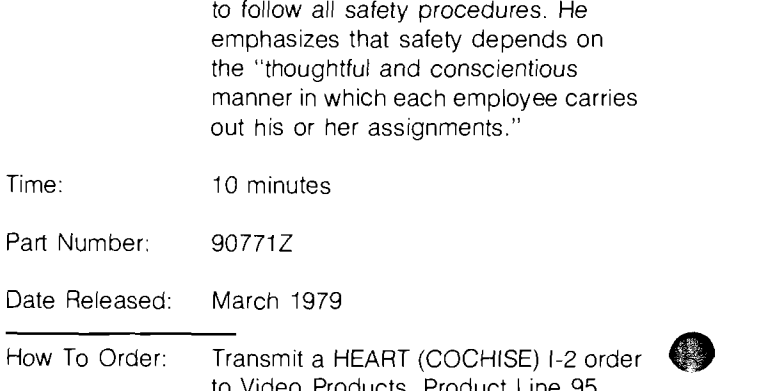

Content: Too many employees are unaware that

HP is interested in their safety, and that safety is an integral part of their jobs. Consequently they may not be motivated to learn safety procedures and regulations. In this program HP's president, John Young, discusses HP's safety philosophy. He points out potential problem areas such as printed circuit and metal fabrication, and the necessity

to Video Products, Product Line 95, Division 0700, Palo Alto. Order 907712 for a videocassette. This program is not for sale to customers.

#### **INFORMATION CHANGE NOTIFICATION**

**Please update my CSG Internal Distribution and Directory listing as follows:** 

Type of Change: Add  $\Box$  Modify  $\Box$  Delete  $\Box$ 

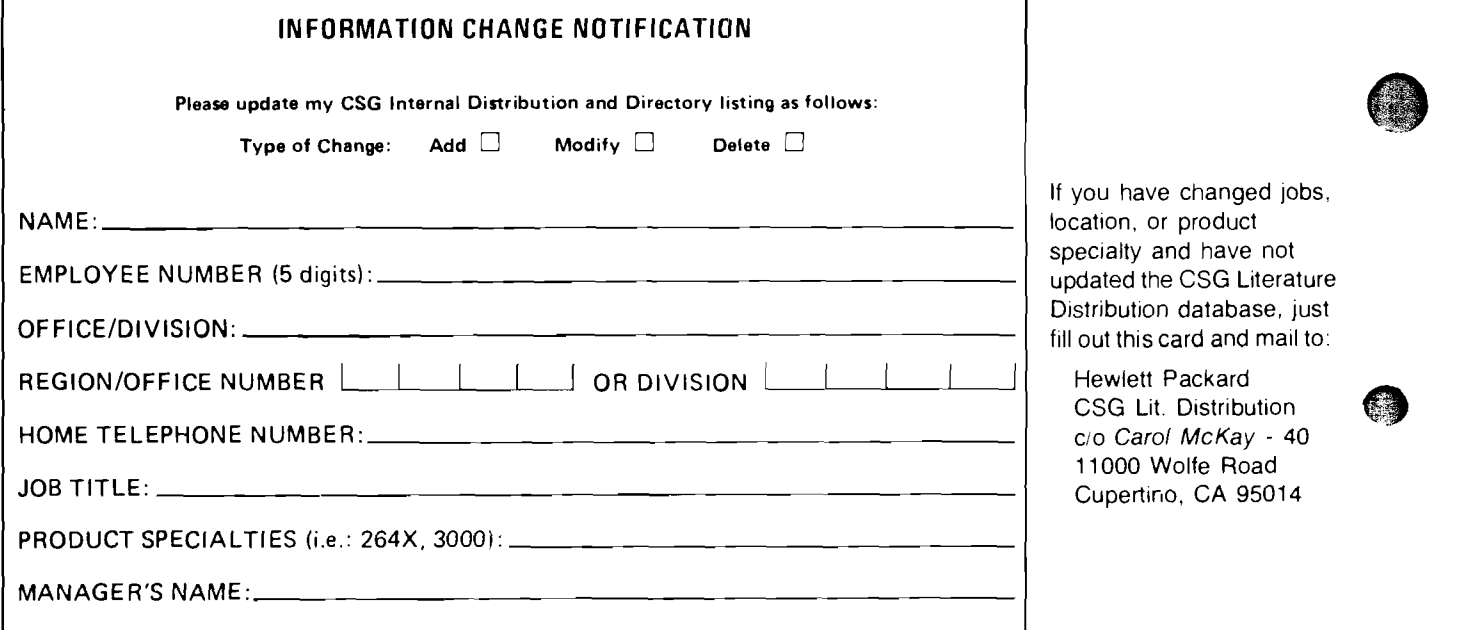

ed jobs, location, or product e not .iterature ase, just I mail to:

Hewlett Packard ution  $y - 40$  $bad$ 05014

11000 Wolfe Road; Cupertino, California 95014 USA **Bob LindsayICS Group** - **Edltor**  LlLL Ah BlAhKlNSHlP BOISE - Ea tor CHUCK ULFERS BOISE - Techn~cal Edtor O.EN MORAIN CSD - Ea~tor BOB PUETE CSD - Techn~cal Ed~tor

SYLVIA RAUMACHER/DTD - Editor STEVE STARK/DTD - Technical Editor<br>CAROL WANG/FCD -- Editor JUM GEER/FCD -- Technical Editor<br>REGINA FANELLI/GSD -- Editor JERRY PETERSON/GSD -- Technical E

LILLIAN BLANKINSHIP/BOISE — Editor CHUCK ULFERS/BOISE — Technical Editor<br>
DLEN MORAIN/CSD — Editor BARBARA SHAPEL/DMD — Editor JIM STINEHELFER/DMD — Technical Editor<br>
SANDY BETTENCOURT/DSD — Editor JOE SCHOENDORF/DSD — Tec SAHDARA SHAPEL/DMD - Ealtor - JOE SCHOENDORF/DSD - Technical Editor<br>SANDY BETTENCOURT/DSD - Editor - JOE SCHOENDORF/DSD - Technical Editor<br>SYLVIA RAUMACHER/DTD - Editor - STEVE STARK/DTD - Technical Editor CAROL WANG/FCD - Editor - JUNISIAN - JUNISIAN - JUNISIAN - CHROL WANG/FCD - Editor JUNISIAN - JUNISIAN - JERRY PETERSON/GSD - Technical Editor - MURIEL JEAN/HPG - Editor PIERRE ARDICHVILl/HPG - Technical Editor - MURIEL JE

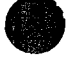

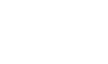

**HEWLETT-PACKARD COMPUTER SYSTEMS GROUP**